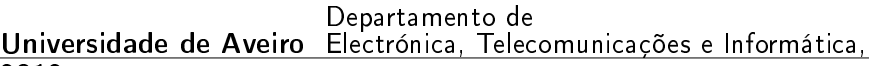

José Manuel da Silva Barbosa

Analisador de Energia Elétrica

2012

P.

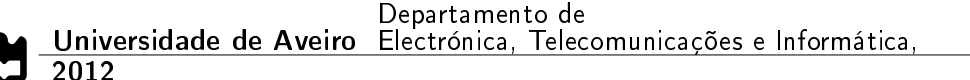

### José Manuel da Silva Barbosa

### Analisador de Energia Elétrica

Dissertação apresentada à Universidade de Aveiro para cumprimento dos requisitos necessários à obtenção do grau de Mestre em Engenharia Eletrónica e Telecomunicações, realizada sob a orientação científica do Professor Doutor António Ferreira Pereira de Melo, Professor Catedrático do Departamento de Eletrónica, Telecomunicações e Informática da Universidade de Aveiro

Aos meus pais, a toda a minha família e a todos os meus amigos

### o júri / the jury

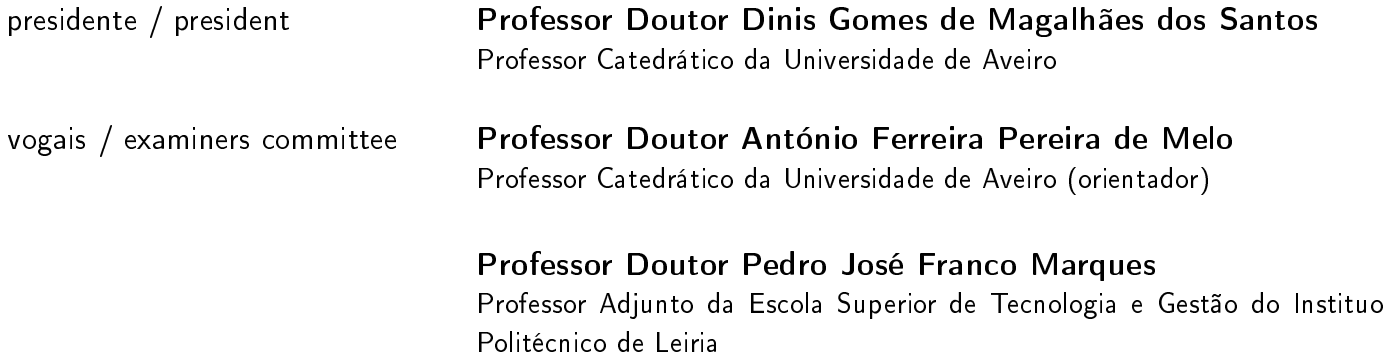

agradecimentos and No fim de mais uma grande etapa, é com muito orgulho que me recordo de todos aqueles que estiveram envolvidos, de forma direta e indireta, na realização deste projeto. A todos, os meus mais sinceros e profundos agradecimentos.

> Ao meu orientador, pela confiança que depositou em mim na realização deste trabalho, por toda a ajuda concedida, por todas as correções que me foi fazendo e pela sua paciência que permitiu sem dúvida uma melhoria significativa do trabalho feito.

> Aos meus pais, um voto de profundo agradecimento por todos os sacrifícios que fizeram permitindo-me chegar onde cheguei. Por me terem dado esta oportunidade e por toda a sua confiança depositada em mim. Devo esta conquista a eles. Obrigado por tudo, Mamã e Papá, espero que no futuro consiga manter-vos orgulhosos.

> Aos meus familiares mais diretos e à minha irmã, por sorrirem e fazerem perguntas sempre que eu lhes tentava explicar no que consistia o meu trabalho.

> A todos os meus amigos que chegaram até aqui comigo e aos que já não se encontram comigo. A todos os que tocaram direta ou indiretamente no projeto.

> Por último e não tão menos importante à empresa Selmatron (Sistemas Eletrónicos e Automação Industrial Lda) que me acolheu neste projeto um muito obrigado, em especial ao Departamento de Investigação e Desenvolvimento.

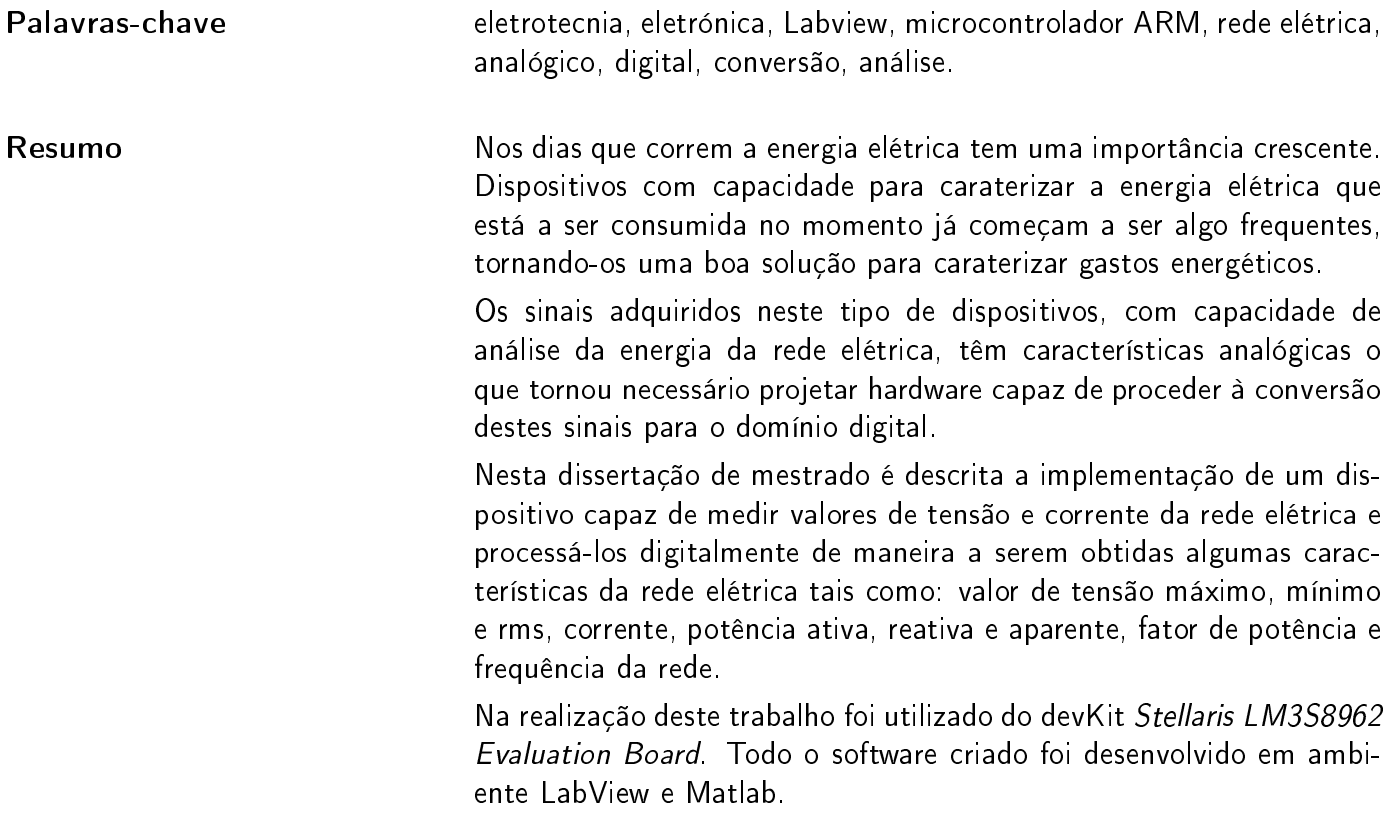

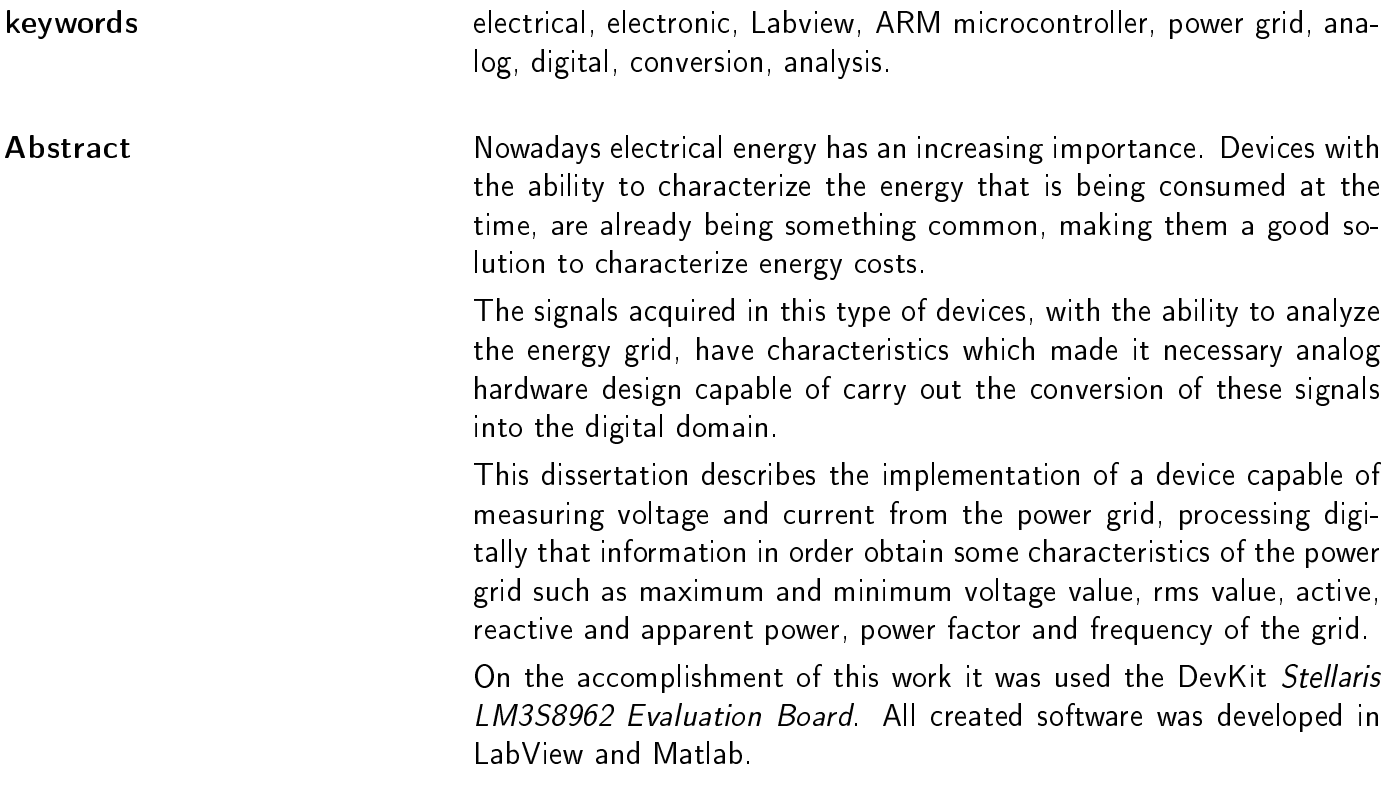

### Conteúdo

<span id="page-14-0"></span>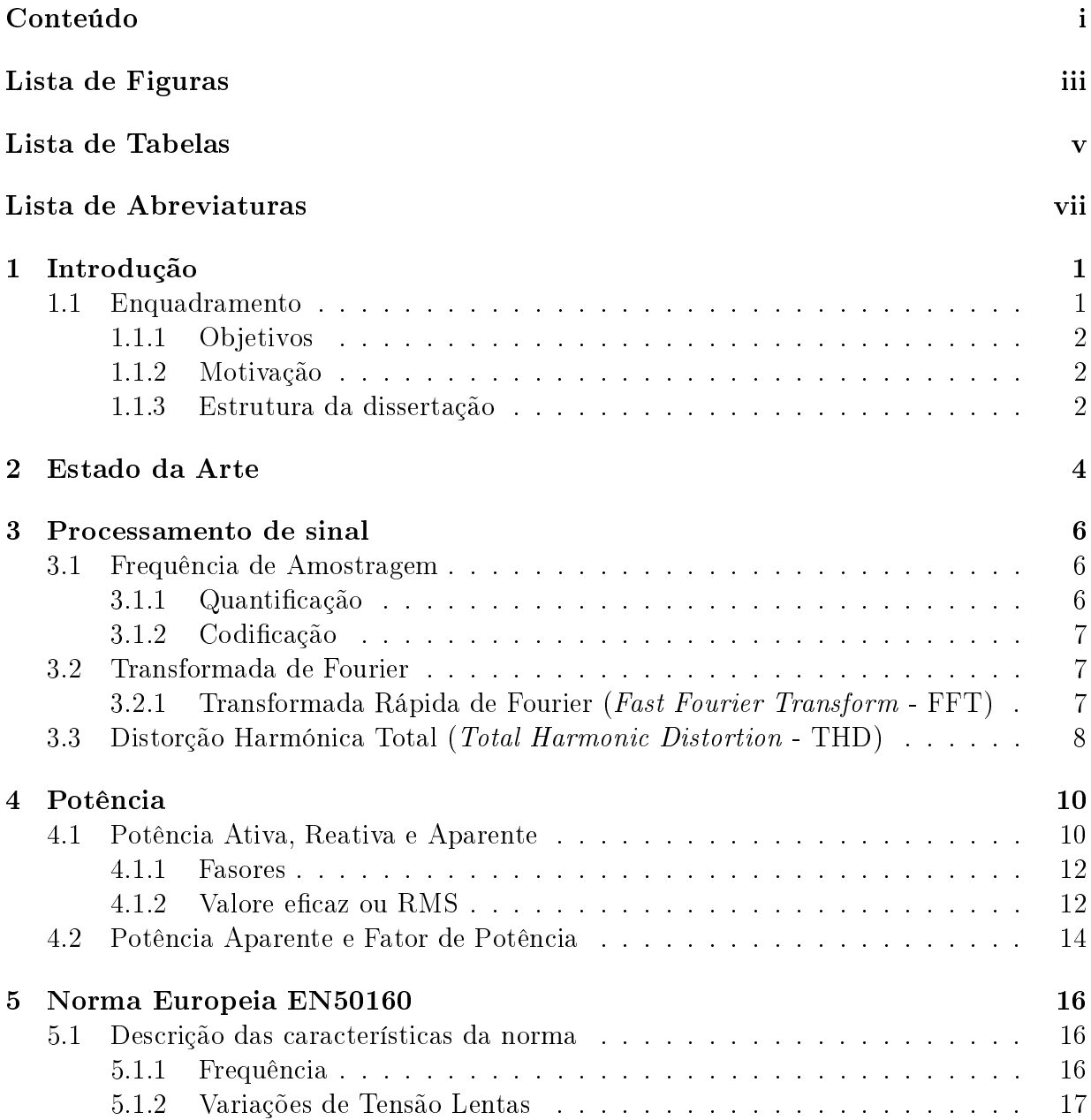

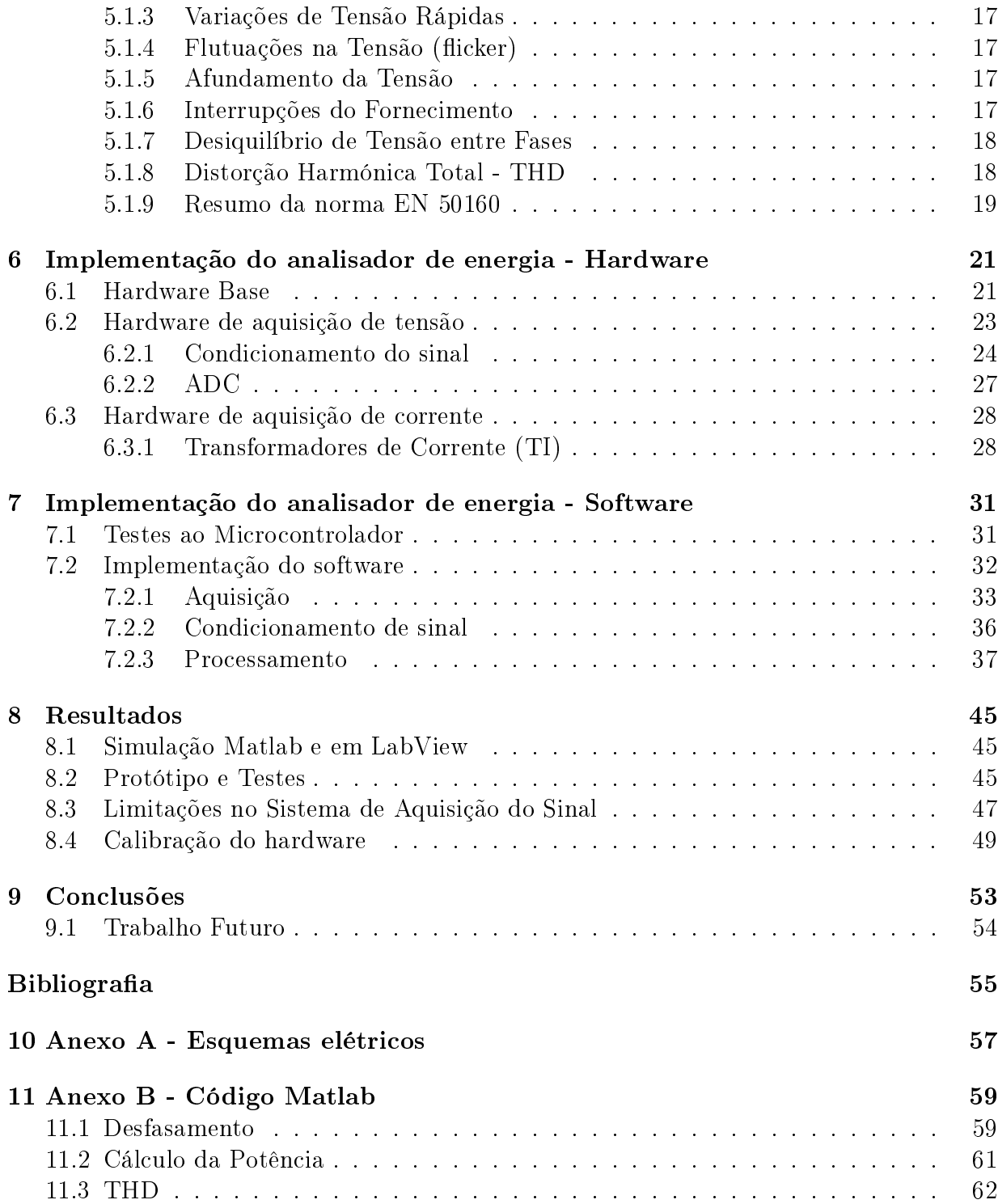

## Lista de Figuras

<span id="page-16-0"></span>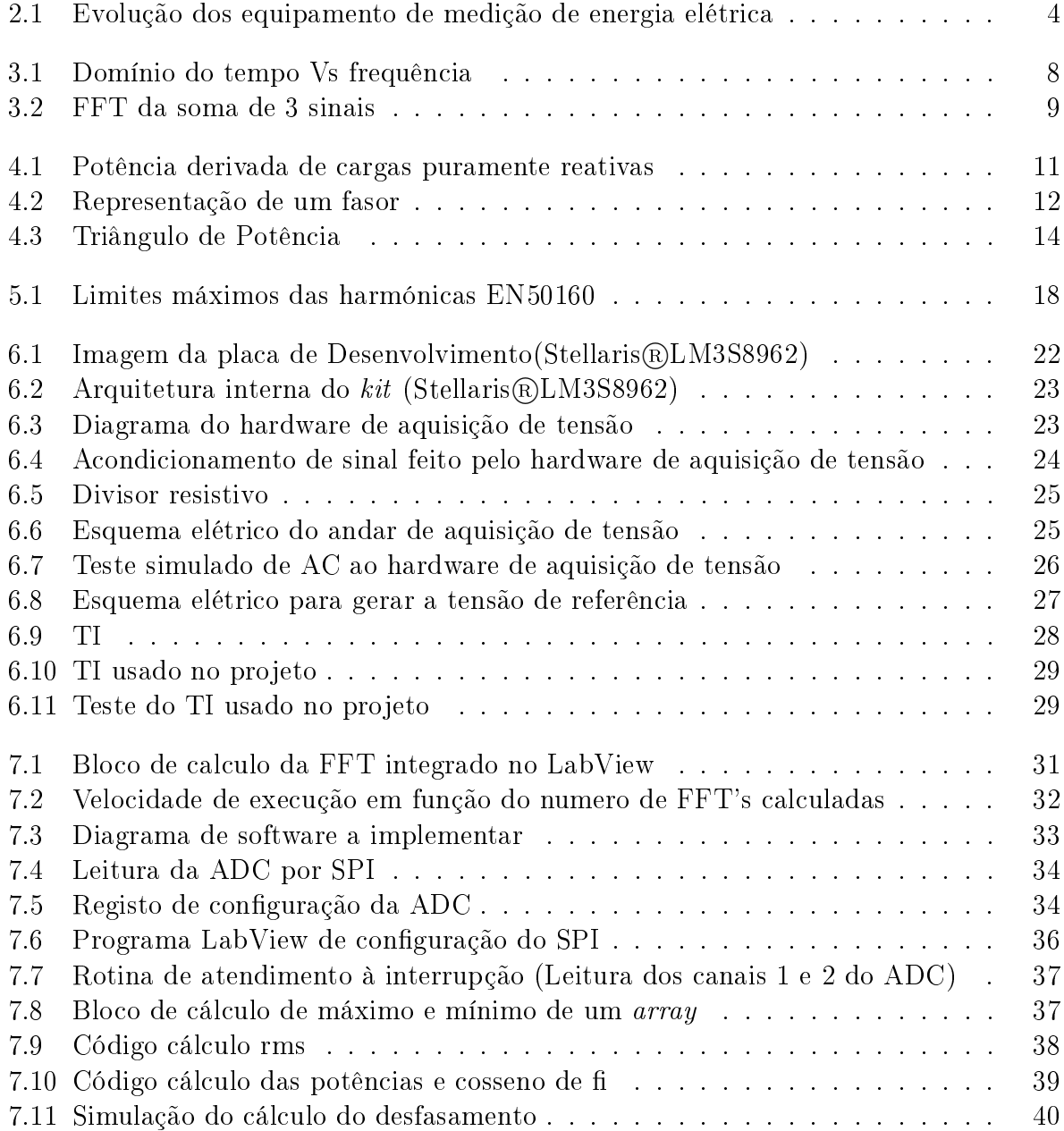

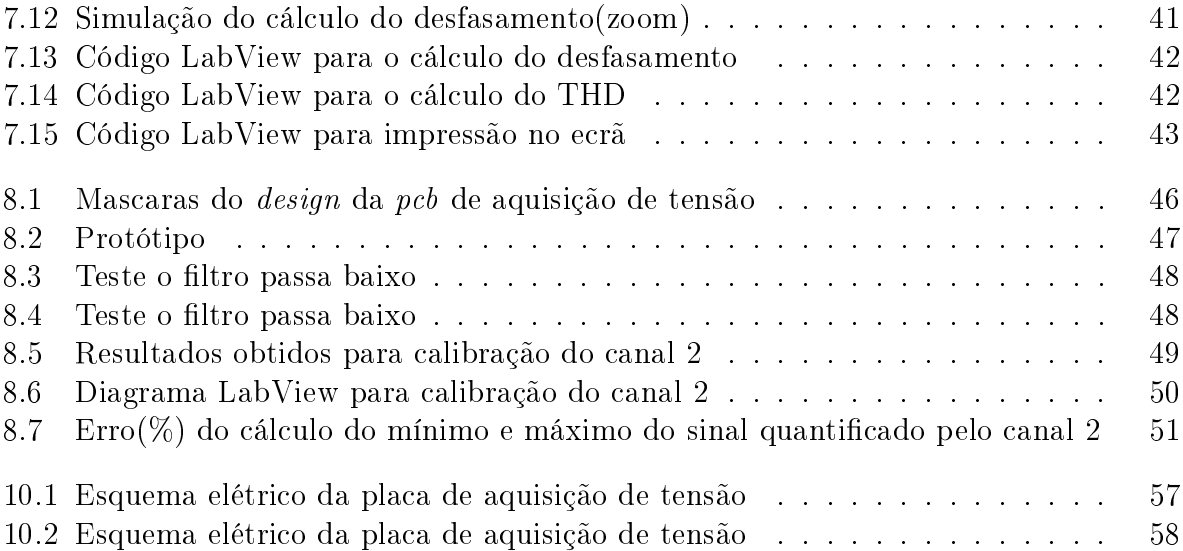

### Lista de Tabelas

<span id="page-18-0"></span>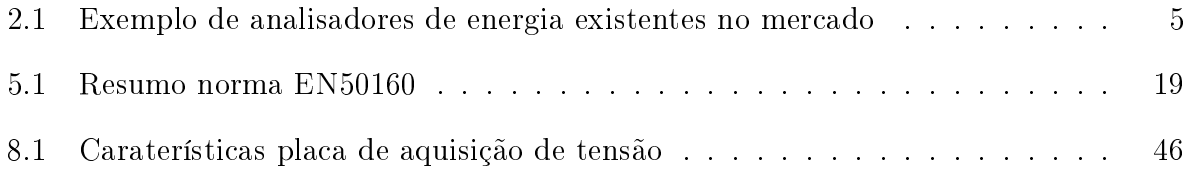

### Lista de Abreviaturas

<span id="page-20-0"></span>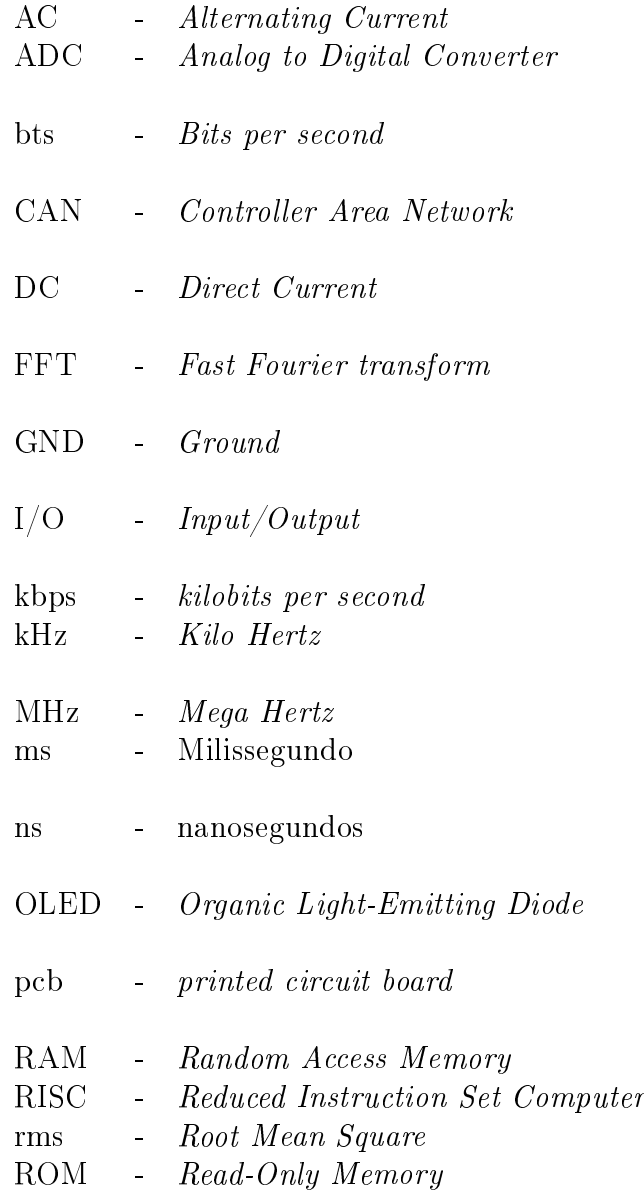

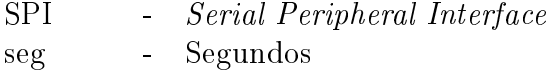

- TI Transformador de Corrente
- USART Universal Synchronous/Asynchronous Receiver and Transmitter
- VI Virtual Instruments

# <span id="page-22-0"></span>Capítulo 1 Introdução

### <span id="page-22-1"></span>1.1 Enquadramento

No mundo em que vivemos, a energia elétrica tem um valor incalculável, constituindo um bem essencial à vida e à atividade humana. Para muitos de nós o viver sem energia elétrica resulta num completo caus sem qualquer enquadramento na sociedade moderna. A energia elétrica tornou-se indispensável para o funcionamento da sociedade em que vivemos.

Para muitas sociedades a existência da energia elétrica tornou-se num bem adquirido imprescindível a uma qualidade de vida aceitável, razão pelo que é necessário garantir a sua disponibilidade e qualidade. Estando Portugal integrado numa rede elétrica que interliga a maioria dos países europeus, torna-se obrigatória, a existência de uma regulamentação que garanta, fundamentalmente em termos frequência (50 Hz) e forma de onda, esta interligação em qualquer instante. A norma europeia EN50160 é responsável por estabelecer os critérios mínimos de qualidade da energia elétrica que é fornecida ao seu utilizador final.

A subida do custo da energia tem também determinado um forte investimento por parte dos consumidores, em formas e métodos de reduzir os consumos energéticos. Estas poupanças traduzem-se sempre numa economia a curto e médio prazo que, só é possível se possuirmos dados acerca das características do consumo, o que implica o uso de analisadores de energia.

Esta situação aplica-se tanto aos consumidores industriais como aos domésticos, estando ambos já sensibilizados para as poupanças que se obtêm fazendo um uso racional da energia elétrica. Este facto tornou útil o desenvolvimento de dispositivos analisadores de energia de baixo custo, o que constitui o objeto desta tese de mestrado.

As falhas no fornecimento de energia elétrica, constituem sem dúvida um custo enorme para os consumidores industriais. Mas não se pense que são estes os principais entraves aos aumentos de custo associados à produção industrial. Para estes consumidores, a qualidade da energia que chega ás suas unidades fabris, que consomem quantidades massivas de energia, depende também das caraterísticas da energia elétrica que lhes é fornecida. O rendimento de alguns processos industriais está profundamente interligado com algumas características da energia que alimenta todo processo de produção. Torna-se assim muito importante desenvolver uma forma de monitorizar, em tempo real, a qualidade da energia elétrica. Os equipamentos de análise de energia devem assim servir não só como mero instrumentos indicativos/corretivos mas também como registadores que forneçam uma forma de prova futura com vista à reclamação relativa a violações contratuais por parte do fornecedor de energia elétrica.

### <span id="page-23-0"></span>1.1.1 Objetivos

O objetivo desta tese, consiste em desenvolver um analisador de energia elétrica de baixo custo, capaz de medir e registar diversos parâmetros elétricos como sejam: a frequência, a tensão, a corrente, o fator de potência, a distorção harmónica e as potências ativa, reativa e aparente.

O equipamento tem que estar preparado para monitorizar tanto redes monofásicas, como bifásica e trifásica e tem que recolher toda a informação relevante acerca da rede elétrica por forma a se conseguir provar que cumpre a norma EN50160.

Atendendo a que se trata de um projeto em parceria entre o departamento de eletrónica, telecomunicações e informática da Universidade de Aveiro e a firma Selmatron (Sistemas Eletrónicos e Automação Industrial Lda) que normalmente desenvolve equipamentos que utilizam o LabView®da National Instruments como software base, foi-nos imposto a utilização do kit de desenvolvimento Stellaris LM3S8962 Evaluation Board.

Assim todo o software desenvolvido para este projeto foi criado em LabView.

### <span id="page-23-1"></span>1.1.2 Motivação

Após identicados os objetivos fundamentais à execução deste projeto, é identicável o trabalho necessário para completar o projeto. Esta é uma tese abrangente que engloba áreas da eletrotecnia teórica, eletrónica digital e analógica, instrumentação e desenvolvimento de software.

Trabalhar num projeto tão abrangente representa um índice de motivação bastante elevado, possibilitando a aquisição de experiência e conhecimentos de implementação tecnológica tais como: a área da eletrónica, eletrotecnia e programação em LabView.

A necessidade deste projeto ter que ser desenvolvido em parceria com uma empresa da área da automação industrial, permitindo ao autor da tese a integração num ambiente de trabalho real, ajudou a criar uma motivação extra.

### <span id="page-23-2"></span>1.1.3 Estrutura da dissertação

Esta dissertação está dividida em nove capítulos. Este primeiro capítulo faz uma breve introdução do trabalho, demonstrando o que motivou o desenvolvimento. Especifica também os objetivos do projeto.

No segundo capítulo é feita uma exposição de alguns dos dispositivos com caraterísticas semelhantes ao que se pretendeu desenvolver no decorrer desta tese.

Do terceiro ao quinto capítulo é feita uma introdução teórica relativa ao trabalho feito.

No sexto e no sétimo capítulos é descrito todo o trabalho de desenvolvimento realizado pelo autor, sendo o hardware apresentado no capítulo sexto e o software no capítulo sétimo.

No oitavo capítulo são apresentados resultados obtidos com o hardware e software criados.

Por último, no nono capítulo, conclui-se com uma reflexão sobre o trabalho desenvolvido, o seu estado atual bem como uma perspectiva dos melhoramentos a introduzir no futuro.

# <span id="page-25-0"></span>Capítulo 2 Estado da Arte

Os aparelhos que permitem medir as características da energia elétrica, remontam aos primórdios da utilização da própria energia elétrica. Desde o início foi necessário medir alguns parâmetros desta, como sejam: a diferença de potencial entre 2 pontos e a corrente elétrica.

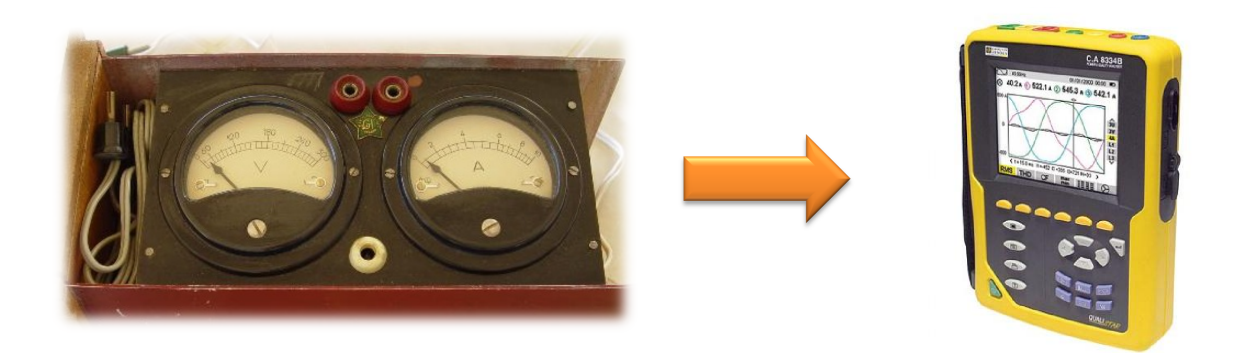

Figura 2.1: Evolução dos equipamento de medição de energia elétrica

<span id="page-25-1"></span>Hoje em dia já são vários os analisadores de energia encontrados à venda no mercado. Distinguem-se fundamentalmente nas suas funções de análise e na sua portabilidade. Os equipamentos móveis têm a vantagem de permitirem serem usados por técnicos que façam medições no local desejado sem grandes dificuldades. Os fixos, são sobretudo encontrados montados em quadros elétricos de unidades fabris, podendo também já ser encontrados em instalações domésticas, mas ainda em número muito reduzido. O preço destes equipamentos varia conforme as suas capacidades de monitorização da rede elétrica. Regra geral, o preço está associado à capacidade do analisador medir o maior número de parâmetros da rede elétrica com um menor erro associado.

Quanto aos parâmetros medidos, existem alguns que são transversais a todos os equipamentos do género tais como: tensão por fase, corrente por fase e potência consumida no instante de observação, mas exitem outros só encontrados em equipamentos mais nobres,

e com um custo mais elevado. Um simples aparelho capaz de medir unicamente o consumo energético instantâneo, é mais económico do que um dispositivo que analisa a rede elétrica por forma a garantir que várias características da energia elétrica estão dentro dos parâmetros da norma europeia EN50160.

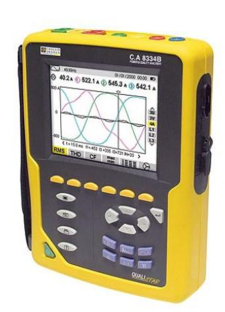

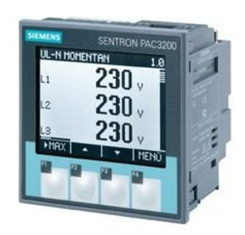

| <b>Qualistar CA 8332</b>                                                       | <b>Siemens PAC 3100</b>                         |
|--------------------------------------------------------------------------------|-------------------------------------------------|
| Portátil (bateria de 1800mAh)                                                  | Modelo para fixar em quadros elétricos          |
| Com capacidade e memória para registar valores<br>medidos e eventos ocorridos; |                                                 |
| Gama de freguência de entrada: 40-70Hz ± 0.01Hz                                | Gama de frequência de entrada: 45-64Hz ± 0.01Hz |
| Precisão de leitura tensão/corrente: ± 0.5%                                    | Precisão de leitura tensão/corrente: ± 1%       |
| Precisão cálculo da potência: ± 1%                                             | Precisão cálculo da potência: ± 1%              |
| Factor de potnecia: $\pm$ 0.01                                                 | Factor de potnecia: ± 0.01                      |
| Preco: 3000€                                                                   | Preço 240€                                      |

<span id="page-26-0"></span>Tabela 2.1: Exemplo de analisadores de energia existentes no mercado

Ambos os equipamentos apresentados em [2.1](#page-26-0) são equipamentos que permitem medir parâmetros de energia elétrica de redes trifásicas. A principal diferença entre os dois analisadores de energia capaz de justificar uma discrepância de preços tão elevada, é o facto do analisador da Siemens ser meramente indicativo de parâmetros da energia elétrica, ao invés do equipamento Qualistar (Chauvin Arnoux ®) que para além de indicar, também guarda as leituras dos parâmetros medidos permitindo uma posterior análise dos mesmos. Também o facto do analisador Qualistar ter uma maior precisão e ser portátil contribui para o seu maior custo.

Neste projeto tem-se como objetivo criar um analisador de energia capaz de se colocar, no ponto de vista de mercado entre os 2 analisadores acima referidos, com caraterísticas de análise da energia aproximadas ao equipamento Qualistar e com um preço nunca superior ao equipamento da Siemens.

# <span id="page-27-0"></span>Capítulo 3 Processamento de sinal

Atendendo a que os sinais que é necessário processar, correntes e tensões, são de natureza contínuos no tempo e analógicos na amplitude, o que é incompatível com a natureza dos sinais que é possível processar utilizando o "Kit" Stellaris LM3S8962 Evaluation Board. isto é, sinais amostrados no tempo e digitais em amplitude, torna-se obrigatório recorrer a unidades conversoras analógico para digital (ADC). No presente caso, decidiu-se utilizar apenas um ADC possuindo 8 entradas multiplexadas (ADC AD7928 da Analog Devices).

### <span id="page-27-1"></span>3.1 Frequência de Amostragem

Tendo em vista garantir que os sinais digitais obtidos via ADC representam os respetivos sinais analógicos sem perda signicativa de informação é necessário garantir que a frequência de amostragem é pelo menos o dobro da frequência máxima do sinal analógico que se quer amostrar (Teorema de Nyquist). Note-se que utilizar o dobro da frequência máxima contida no sinal obriga a tempos de amostragem muito longos, o que é contrário ao objetivo que pretendemos atingir (resposta rápida do equipamento) pelo que, teve-se que utilizar frequências de amostragem da ordem dos 5 kHz por canal, o que representa cerca de 100 vezes a frequência da primeira harmónica do sinal (50 Hz da rede elétrica).

#### <span id="page-27-2"></span>3.1.1 Quantificação

Após a amostragem, o sinal discreto no tempo, mas contínuo na amplitude, tem que ser quantificado. Este processo discretizará a amplitude do sinal nos diferentes níveis de quanticação do sinal. A quanticação é um processo que introduz erro, sendo este tanto maior quanto menor for o número de níveis de quantificação. O número de níveis de quantificação é uma das características fundamentais dos ADC's. O ADC utilizado (ADC AD7928 da Analog Devices) garante 4096 níveis (12 bits).

$$
R = \frac{V}{N} = \frac{V}{2^B} \tag{3.1}
$$

R:Resolução

V:Gama de tensões de entrada N:Número de níveis B:Número de bits

Para o caso do ADC utilizado no projeto (ADC AD7928 da Analog Devices) e para um sinal de entrada variando de 0 a 3,3 Volts, temos a seguinte resolução:

$$
R = \frac{3,3}{2^{12}} = \frac{3,3}{4096} = 806uV
$$
\n(3.2)

Pelo que o erro de quantificação máximo é metade do valor da resolução, logo 403 uV.

### <span id="page-28-0"></span>3.1.2 Codificação

O sinal amostrado, quantificado a 4096 níveis é em seguida codificado em binário. formando palavras de 12 bits.

### <span id="page-28-1"></span>3.2 Transformada de Fourier

A transformada de Fourier é uma ferramenta poderosa da área do processamento e condicionamento de sinal. Possibilita fazer a passagem de um sinal no domínio do tempo para um sinal no domínio em frequência, isto é decompor o sinal de entrada numa soma de sinusoides.

Para uma maior compreensão da transformada de Fourier apresenta-se a figura [3.1.](#page-29-1) Nela estão representados dois sinais sinusoidais com amplitudes de 2 e de 1 e com frequências de 2Hz e 5Hz respetivamente. Analisando a soma destes dois sinais verica-se que se torna visualmente impossível saber quais eram os sinais originais antes da soma. Para separar os dois sinais utiliza-se a transformada de Fourier obtendo-se a informação desejada.

### <span id="page-28-2"></span>3.2.1 Transformada Rápida de Fourier (Fast Fourier Transform - FFT)

A transformada rápida de Fourier é um algoritmo de computação da transformada de Fourier na forma discreta. Este método torna-se mais eficiente, usando diretamente as amostras de um sinal para o cálculo da sua transformada de Fourier. Tem a particularidade de o numero de amostras necessárias para que o cálculo serem em número igual a uma potência de base 2:  $2^n, n = 1, 2, 3, 4...$ 

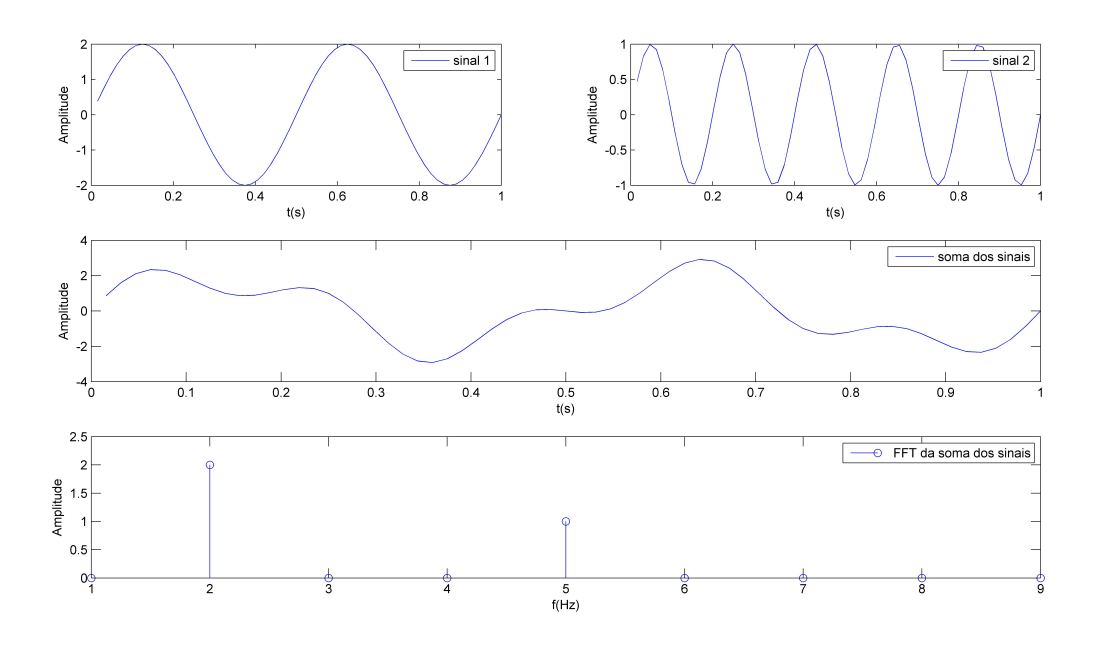

<span id="page-29-1"></span>Figura 3.1: Domínio do tempo Vs frequência

### <span id="page-29-0"></span>3.3 Distorção Harmónica Total (Total Harmonic Distortion - THD)

O THD, é o valor da distorção harmónica presente num determinado sinal analógico sinusoidal e é definido como sendo, a relação entre a soma da potência de todas as componentes harmónicas do sinal e a potência da frequência fundamental do sinal.

O THD constitui uma forma de medir a qualidade de um determinado sinal suposto ser sinusoidal. É assim uma ferramenta que permite facilmente medir a distorção de sinal sinusoidal que nos é apresentado. Na prática é um dos parâmetros usados na avaliação da qualidade da energia elétrica que é fornecida pela rede elétrica.

A expressão matemática que permite calcular a THD é a seguinte:

$$
THD = \frac{\sqrt{V_2^2 + V_3^2 + V_4^2 + \dots + V_\infty^2}}{V_1}
$$
\n(3.3)

Como podemos ver na figura [3.2](#page-30-0) onde se representa um sinal aparentemente sinusoidal com amplitude de 10 Volts e frequência 2Hz, este na realidade não é constituído só por um só sinal sinusoidal (frequência fundamental) mas pela soma de três sinusoides.

A rede de energia elétrica, possui uma frequência muito próxima dos 50 Hz, mas ao se analisar em pormenor o sinal de tensão da rede, este não é só constituído por uma onda de tensão sinusoidal de 50 Hz, mas sim por uma soma de sinusoides.

No caso dos sinais (tensão e corrente) que aparecem na rede elétrica serem sinais periódicos simétricos em relação à origem dos tempos (sinais ímpares) e pares em relação à reta

vertical que passa pela abcissa  $x = \frac{\pi}{2}$  $\frac{\pi}{2}$ , a sua componente espetral será constituída por uma série de senos só com termos ímpares cuja amplitude decresce à medida que a ordem da harmónica aumenta. Deste modo, neste caso, estarão presentes para além da fundamental (50Hz) também algumas harmónicas (150Hz, 250Hz, 350Hz, 450Hz, etc).

Um sinal constituído apenas pela sua frequência fundamental terá uma THD nula. Quanto maior for a potência da soma das harmónicas contidas no sinal relativamente à potência da frequência fundamental, maior será a THD traduzindo-se numa menor qualidade do sinal fornecido.

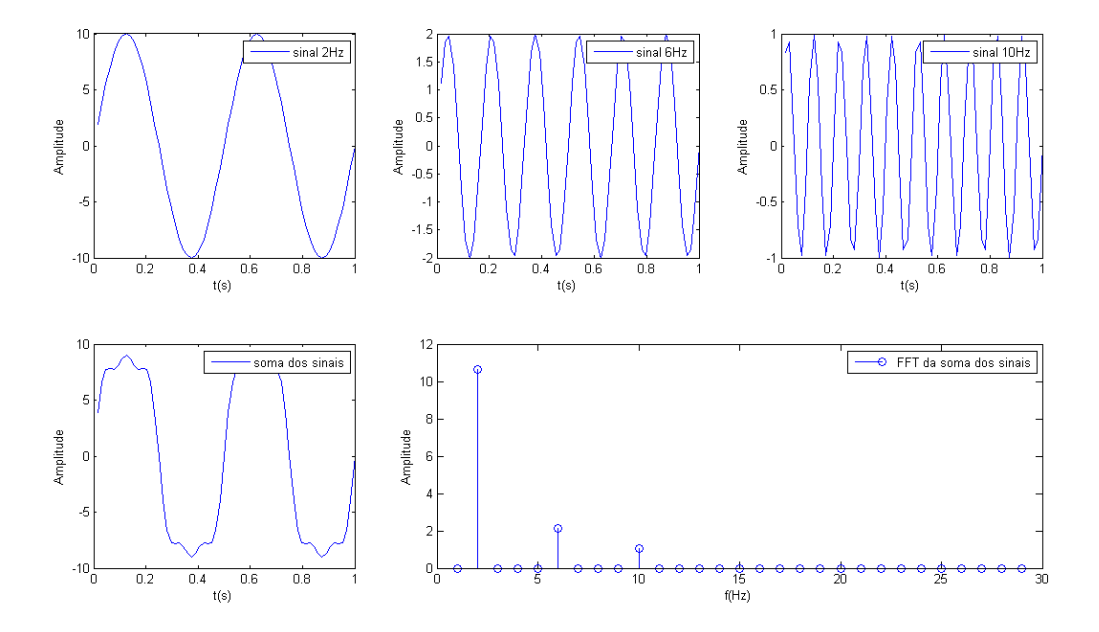

<span id="page-30-0"></span>Figura 3.2: FFT da soma de 3 sinais

Como exemplo, podemos calcular a THD do sinal da figura [3.2](#page-30-0) onde a frequência da fundamental é de 2Hz e a amplitude é de 10 Volts. Sendo os outros sinais presentes na FFT a terceira e a quinta harmónicas.

Se calcularmos a THD do sinal, teremos:

$$
THD = \frac{\sqrt{2^2 + 1^2}}{10} = 0.224 = 22.4\% \tag{3.4}
$$

# <span id="page-31-0"></span>Capítulo 4 Potência

A potência é a grandeza que mede a energia transferida por unidade de tempo. A sua unidade é o W (watt) também conhecida por J/s (joules por segundo). A potência média que está a ser consumida por um determinado equipamento ou processo é então a energia transferida para esse equipamento ou processo a dividir pelo intervalo de tempo de medição.

$$
P_{media} = \frac{\Delta W}{\Delta t} \tag{4.1}
$$

A potência instantânea, energia que é consumida num espaço de tempo infinitesimal, é definida por:

$$
P = \lim_{\Delta t \to 0} P_{media} = \lim_{\Delta t \to 0} \frac{\Delta W}{\Delta t} = \frac{dW}{dt}
$$
\n(4.2)

Sendo a energia elétrica um bem vendável torna-se necessário, de uma forma precisa e eficiente, medir o consumo real de cada equipamento. Para o fornecedor do serviço tornase necessário saber com precisão o consumo energético que um determinado consumidor está a absorver da rede. A energia elétrica ativa é taxada em kWh (quilowatt hora) que equivale, em termos de joules:

$$
1kWh = 1kW.1h = 1kW * 3600s = 3.6 * 106J
$$
\n(4.3)

### <span id="page-31-1"></span>4.1 Potência Ativa, Reativa e Aparente

Em corrente alterna de 50Hz, quando esta alimenta cargas puramente resistivas, as ondas sinusoidais de tensão e corrente coincidem no tempo, isto é, não possuem qualquer desfasamento entre si. Nesta circunstância a onda de potência é sempre positiva tendo uma frequência de 100Hz, pelo que a energia uí só da rede para a carga. Neste caso diz-se que só é consumida energia ativa.

Se a carga presente no circuíto for puramente reativa (indutiva pura ou capacitiva pura), as ondas de tensão e corrente apresentam um desfasamento de 90 graus. A energia que flui

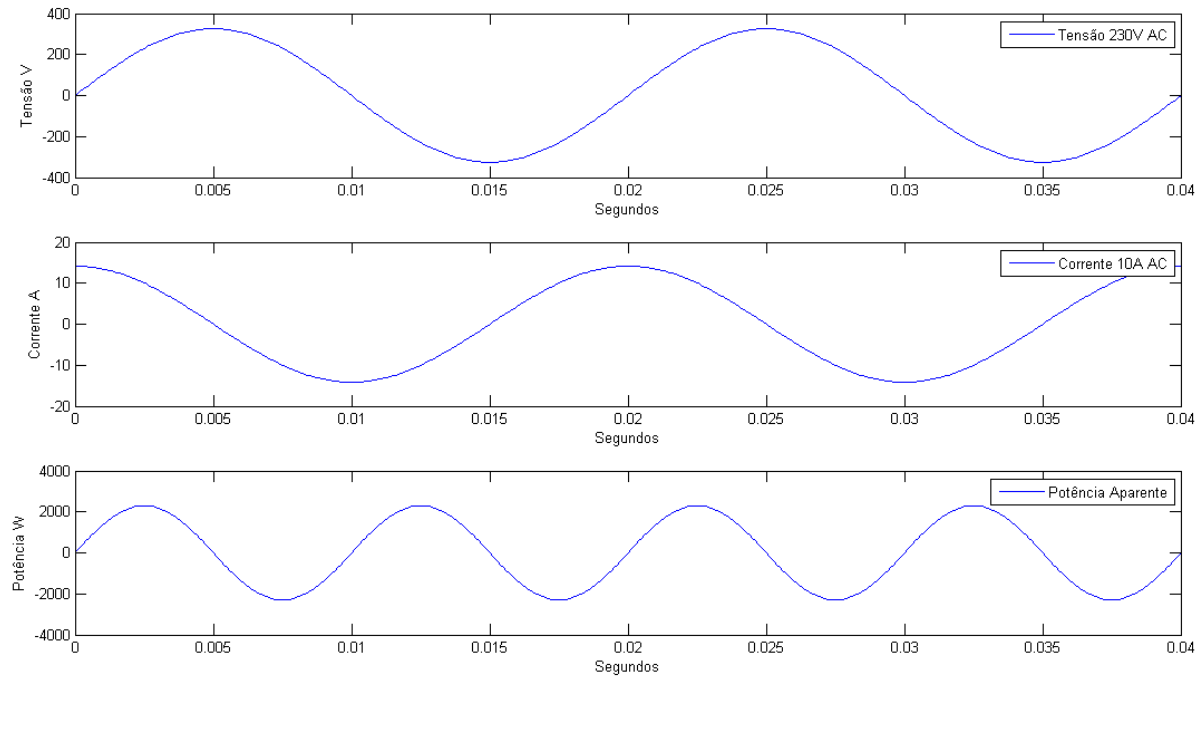

<span id="page-32-0"></span>Figura 4.1: Potência derivada de cargas puramente reativas

é durante metade do ciclo positiva, e na outra metade negativa, pelo que a contribuição energética líquida será nula causando apenas perdas nas linhas. Como se pode ver na figura [4.1,](#page-32-0) a média da energia que é transferida para o circuíto carga é nula.

Hoje em dia, os equipamentos domésticos e industriais que consomem energia elétrica podem tanto ser puramente resistivos como apresentar uma componente reativa. Desta forma a potência transferida tem uma forma complexa existindo assim sempre potência ativa e reativa a ser consumida no instante de observação.

A potência reativa dita "consumida" pelo utilizador, na realidade é uma potência não consumida que circula nas linhas de distribuição de energia elétrica mas que é essencial para garantir o funcionamento de equipamentos possuindo campos magnéticos como sejam os motores elétricos. Esta energia ao circular nas linhas elétricas causa perdas por efeito de joule, o que leva, a que se tenha que sobre-dimensionar as mesmas de modo a garantir que nelas passem a energia ativa útil e a reativa que não produz trabalho.

Como a energia reativa causa custos desnecessários para as empresas de distribuição elétrica, é necessário que a energia reativa seja medida convenientemente e sobre-taxada de modo a que os clientes responsáveis por ela encontrem formas de a minimizar reduzindo o desfasamento tensão-corrente provocado pelos seus equipamentos.

### <span id="page-33-0"></span>4.1.1 Fasores

Um fasor é um vetor rotativo que constitui uma representação bidimensional, no plano complexo, de uma onda harmónica simples. Torna possível uma representação gráfica da amplitude (módulo do vetor) e da fase (ângulo que o vetor faz com a horizontal) de um sinal sinusoidal.

Como o sinal de tensão e corrente da rede elétrica pode ser teoricamente representado por uma harmónica simples, é possível a utilização de fasores para representar estes sinais.

Num fasor vetor de corrente, o seu módulo representa a amplitude do sinal de corrente. O ângulo que este faz com o eixo horizontal representa o desfasamento que a corrente faz com a tensão [4.2.](#page-33-2) A velocidade angular, representa a frequência do sinal harmónico representado.

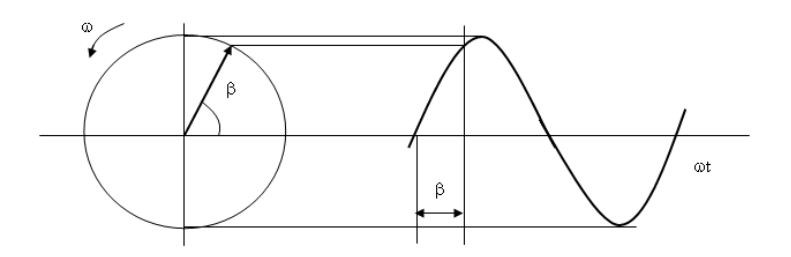

<span id="page-33-2"></span>Figura 4.2: Representação de um fasor

### <span id="page-33-1"></span>4.1.2 Valore eficaz ou RMS

O valor eficaz, designado em matemática como sendo o valor quadrático médio (Root Mean Square - RMS), é uma medida estatística que carateriza a amplitude de um sinal variável ao longo do tempo podendo ser aplicado a sinais contínuos ou discretos no tempo.

O cálculo do valor rms, num intervalo T1 a T2 de uma função contínua no tempo  $f(x)$ . é dado pela equação:

$$
X_{rms} = \sqrt{\frac{1}{T_2 - T_1} \int_{T_1}^{T_2} [f(t)]^2 dt}
$$
\n(4.4)

O cálculo de uma função contínua e periódica é dado pela equação:

$$
f_{rms} = \lim_{T \to \infty} (\sqrt{\frac{1}{2T} \int_{-T}^{T} [f(t)]^2 dt})
$$
\n(4.5)

Para o caso de se ter que calcular o valor rms de um conjunto de valores discretos,

usa-se a equação:

$$
x_{rms} = \sqrt{\frac{1}{N} \sum_{i=1}^{N} x_i^2} = \sqrt{\frac{(x_1^2 + x_2^2 + \dots + x_N^2)}{N}}
$$
(4.6)

Em eletrotecnia, define-se valor eficaz de corrente, ou tensão, como o valor que deve ter uma corrente, ou tensão, contínua de modo a produzir numa resistência o mesmo efeito de dissipação de energia que produz a corrente, ou tensão, alterna. As equações seguintes representam o cálculo da corrente e da tensão na forma discreta.

$$
V_{rms} = \sqrt{\frac{1}{N} \sum_{i=1}^{N} V_i^2}; I_{rms} = \sqrt{\frac{1}{N} \sum_{i=1}^{N} I_i^2}
$$
 (4.7)

A tensão que é distribuída pela rede elétrica apesar de não ter uma forma regular perfeita, pois sofre distorção por diversos fatores, pode ser aproximadamente representada por uma onda sinusoidal periódica. Sendo assim podemos calcular o valor eficaz de um sinal sin(t) no intervalo periódico  $0 \le t \le 2\pi$ , sinal esse que representa o valor eficaz de um sinal de tensão da rede com 1 volt de pico.

$$
rms = \sqrt{\frac{1}{2\pi} \int_0^{2\pi} \sin^2 t dt}
$$
  
=  $\sqrt{\frac{1}{2\pi} \int_0^{2\pi} \frac{1 - \cos 2t}{2} dt}$   
=  $\sqrt{\frac{1}{4\pi} \int_0^{2\pi} 1 - \cos 2t dt}$   
=  $\sqrt{\frac{1}{4\pi} (t - \frac{\sin 2t}{2})_0^{2\pi}}$   
=  $\sqrt{\frac{1}{4\pi} (2\pi)} = \sqrt{\frac{1}{2}} = 0.707$  (4.8)

<span id="page-34-0"></span>Sendo assim temos:

$$
V_{rms} = V_{pico} \times 0.707\tag{4.9}
$$

Como exemplo prático, temos o valor eficaz da tensão que nos é fornecida pela rede elétrica (230 volts) que, através da equação [4.9](#page-34-0) corresponde a um sinal de tensão de 325 volts de pico.

### <span id="page-35-0"></span>4.2 Potência Aparente e Fator de Potência

Na gura [4.3,](#page-35-1) a potência aparente, medida em VA (Volt-Ampére), é a potência absorvida pelo utilizador à rede elétrica e pode ser representado por um fasor. O desfasamento da corrente com a tensão é designado pelo ângulo  $\phi$ . A decomposição do fasor de potência aparente traduz-se nos dois vectores de potência ativa e reativa.

O fator de potência é descrito como:

$$
Factor de Potência = cos(\phi)
$$

Quanto maior for a componente reativa da energia em relação à ativa, menor será o fator de Potência.

Se o angulo  $\phi$  for positivo, significa que a carga presente na rede do utilizador tem características indutivas (corrente em atraso sobre a tensão), e se o angulo for negativo, características capacitivas (corrente em avanço sobre a tensão).

Já vimos que o consumo de energia reativa trás custos a todos os utilizadores em que o seu tarifário taxa este tipo de energia. Compensar o fator de potência de modo a que este se torne unitário torna-se assim imperativo. Para se proceder a esta correção basta que, em redes com características indutivas, se aplique cargas capacitivas (condensadores). Estas cargas permitem assim baixar os custos associados à fatura elétrica.

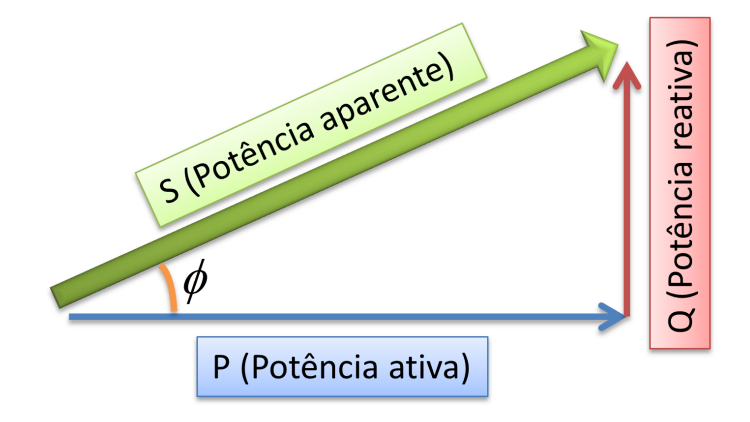

<span id="page-35-1"></span>Figura 4.3: Triângulo de Potência

Na indústria a carga é normalmente indutiva, causada normalmente por motores elétricos e iluminação fluorescente devido à utilização de reatâncias (designado normalmente de balastro). É normal ver instalado na rede local de clientes industriais, condensadores que mais não fazem senão corrigir o fator de potência. Todos os consumidores industriais possuem na sua instalação elétrica equipamento de medição de energia reativa.

Para que a indústria possa beneficiar de um custo de energia ativa mais baixo, a energia reativa é faturada em separado com valores tarifários bastante superiores ao da ativa, c que impõem que sejam tomadas medidas que visam diminuir o consumo desta energia.
Não se pense que os consumidores domésticos não produzem energia reativa (consumida por frigoríficos, ar condicionado, ventoinhas, iluminação, entre outros eletrodomésticos). Não se instala contudo equipamento de medida de energia reativa devido ao seu custo e opta-se por aplicar tarifas que já integram o custo da energia reativa gerada pelos pequenos consumidores domésticos.

A potência aparente é produto entre o valor eficaz de tensão e o valor eficaz de corrente:

$$
S = V_{rms}.I_{rms} \tag{4.10}
$$

A potência ativa é o produto entre a tensão e a corrente:

$$
P = \frac{1}{n} \sum_{i=0}^{n} V_n I_n \tag{4.11}
$$

A potência reativa é obtida com recurso ao uso do teorema de Pitágoras:

$$
Q = \sqrt{P_{aparente}^2 - P_{ativa}^2} \tag{4.12}
$$

Cosseno de  $\phi$  é obtido da seguinte forma:

$$
\cos(\phi) = \frac{S}{P} \tag{4.13}
$$

# Capítulo 5 Norma Europeia EN50160

A energia elétrica é contratada ao produtor pelo cliente como se de um produto se tratasse. O contrato entre o cliente e o fornecedor do serviço é regido pela relação entre custo do serviço versus qualidade da energia que é fornecida. A qualidade da energia é essencial para alguns clientes mais exigentes, tais como certas indústrias ou serviços como por exemplo os ligados à área da saúde (Hospitais).

A qualidade da energia é influenciada principalmente pelas suas características de estabilidade de valor de tensão, de frequência, de garantia de fornecimento, preço e linearidade

Se esta qualidade for medíocre, gera um menor rendimento da industria podendo originar prejuízos avultados. Torna-se assim essencial, que o estabelecimento de parâmetros mínimos para qualidade da energia que o fornecedor se vê obrigado a cumprir. Tal motivo originou a necessidade de se proceder à publicação de normas que regulamentem a qualidade da energia que no caso da Europa são as normas EN50160 que regulamentam as características da tensão nas redes públicas de distribuição de energia elétrica.

Em seguida são apresentadas uma série de denições básicas sobre os parâmetros da norma EN 50160.

### 5.1 Descrição das características da norma

### 5.1.1 Frequência

A norma EN50160 estabelece que a frequência da rede tem que ter um valor nominal de 50Hz. A frequência na rede de abastecimento elétrico depende sobretudo da relação entre a potência disponível dos geradores e carga existente na rede. Quanto maior for a rácio, potência disponível vs carga da rede, menor será a possibilidade de existir uma variação da frequência.

A variação da frequência exigida pela norma é:  $50Hz \pm 1\%$  para  $95\%$  e  $+4\%$ /-6% para 100% da semana; É exigido que as amostras sejam recolhidas a cada 10 segundos e que sejam representativas dos 10 segundos.

### 5.1.2 Variações de Tensão Lentas

Em condições normais, a variação da carga que é apresentada à rede tende a alterar a tensão. A rede possui mecanismos que permitem compensar as variações da tensão existentes na mesma.

A norma indica que a tensão da rede (em valores rms) não deve variar mais que 10% durante 95% da semana, isto é, para uma rede doméstica (tensão nominal de 230V), uma variação máxima compreendida entre os 207V e os 253V. Esta caraterística deve ser amostrada a cada 10 minutos.

### 5.1.3 Variações de Tensão Rápidas

As variações de tensão rápidas são causadas pelo acoplamento de uma carga em especíco. A variação será tanto maior quanto maior for a carga ligada à rede. São variações têm uma duração bastante curta, na ordem dos 10ms;

A norma indica que deve se ter em conta que estas variações não devem exceder 5% da tensão nominal, mas que por vezes, pode chegar aos 10% tensão nominal.

### 5.1.4 Flutuações na Tensão (flicker)

Os flickers são efeitos que são facilmente percetíveis na iluminação elétrica porque se manifestam sobre a alteração momentânea da emissão de luz. Basicamente são variações de tensão rápidas e sucessivas que conseguem ser percetíveis para o olho humano por alguma iluminação elétrica.

### 5.1.5 Afundamento da Tensão

Afundamentos da tensão, é o que se designa quando a tensão da rede desce abaixo dos 90% da tensão nominal. Estas variações podem durar de 10ms até 60s.

### 5.1.6 Interrupções do Fornecimento

As interrupções de fornecimento de energia normalmente são causadas por eventos naturais e imprevisíveis, mas também podem ocorrer quando se procede à manutenção da rede de distribuição.

É necessário que o fornecedor do serviço de energia elétrica, tenha mecanismos capazes de reduzir estas ocorrências, de forma a minimizar prejuízos aos clientes. Na norma, as interrupções de fornecimento estão divididas em duas categorias: interrupções de fornecimento curtas e interrupções de fornecimento longas.

#### Interrupções de Fornecimento Curtas

As interrupções de fornecimento curtas são caraterizadas por terem uma duração inferior a três minutos. A norma diz que o número destas ocorrências pode chegar a atingir, no máximo, uma centena por ano.

#### Interrupções de Fornecimento Longas

As interrupções de fornecimento longas, destacam-se por terem uma duração superior a 3 minutos. A frequência anual deste fenómeno pode chegar às 50 vezes por ano.

### 5.1.7 Desiquilíbrio de Tensão entre Fases

O desiquilíbrio de tensão entre fases causa problemas de rendimento em processos que necessitam de ser alimentados por corrente trifásica. É causado sobretudo pelo excesso de carga sobre uma das fases. As companhias elétricas tendem a balancear a carga dos utilizadores de energia monofásica, por forma a dividir a carga pelas três fases existentes. O problema é que os padrões de utilização da energia são muitas vezes imprevisíveis, o que pode criar desiquilíbrios. A norma EN50160 impõe que o desiquilíbrio entre fases só pode exceder os 3% durante 5% do ano.

### 5.1.8 Distorção Harmónica Total - THD

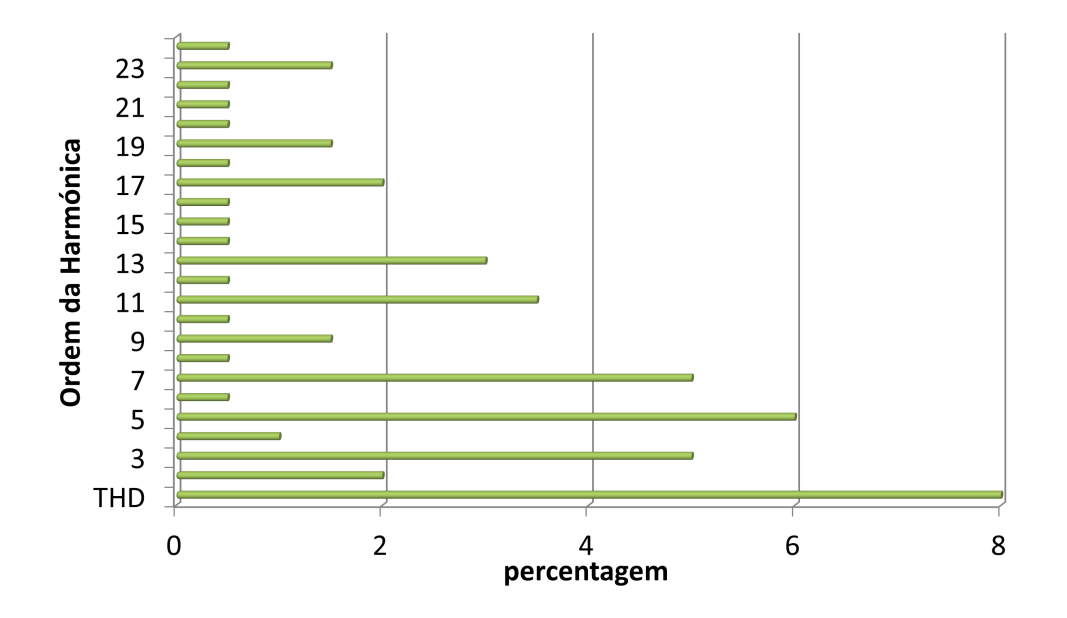

<span id="page-39-0"></span>Figura 5.1: Limites máximos das harmónicas EN50160

A norma EN50160 tem definido um limite máximo para a THD, bem como a percentagem da potência de cada harmónica até à sua vigésima quarta. Estes limites máximos são impostos as todos os distribuidores de energia elétrica. É um requisito mínimo da

| <b>Fenómeno</b>                                   | <b>Limite Aceitável</b>                                          | Intervalo de<br><b>Medição</b> | <b>Período</b> | Percentagem<br><b>Aceitável</b> |
|---------------------------------------------------|------------------------------------------------------------------|--------------------------------|----------------|---------------------------------|
| Frequência                                        | 49.5Hz a 50.5Hz<br>47Hz a 52Hz                                   | 10 <sub>s</sub>                | semana         | 95%<br>100%                     |
| Variações lentas de<br>tensão                     | 230V±10%                                                         | 10 <sub>min</sub>              | semana         | 95%                             |
| Afundamento da tensão<br>(                        | 10 a 1000 yezes<br>por ano abaixo de<br>85% da tensão<br>nominal | 10ms                           | anual          | 100%                            |
| Interrupções curtas<br>$( \leq 3min)$             | 10 a 100 yezes por<br>ano abaixo de 1%<br>da tensão nominal      | 10ms                           | anual          | 100%                            |
| Interrupções longas<br>( > 3min)                  | 10 a 50 vezes por<br>ano abaixo de 1%<br>da tensão nominal       | 10ms                           | anual          | 100%                            |
| Desiguilíbrio entre<br>tensões de fases distintas | $\leq 3\%$                                                       | 10 <sub>min</sub>              | anual          | 95%                             |
| Tensões harmónicas                                | THD $\leq 8\%$                                                   | 10 <sub>min</sub>              | anual          | 95%                             |

<span id="page-40-0"></span>Tabela 5.1: Resumo norma EN50160

qualidade da energia que chega aos utilizadores domésticos e industriais. Na figura [5.1](#page-39-0) pode ver-se quais são os limites para cada harmónica.

### 5.1.9 Resumo da norma EN 50160

Apesar da norma EN50160 tabelar de forma muito precisa as características e os padrões limites da energia elétrica esta poderá mesmo assim não ter a qualidade suficiente para alguns consumidores. Isto poderá ser melhorado através de um contrato de serviço entre o distribuidor e o consumidor por forma a colmatar eventuais défices existentes na norma. Este tipo de contratos especiais são dispendiosos, mas para quem os faz, torna-se vantajoso, uma vez que permitem tirar o máximo proveito e rendimento de um determinado processo industrial.

A norma EN 50160 encontra-se resumida no quadro [5.1.](#page-40-0) Para uma melhor compreensão, o quadro divide os fenómenos que podem ser encontrados na rede elétrica e indica o limite aceitável, o intervalo de cada amostra, bem como o percentagem aceitável para o período de recolha dos dados.

# Capítulo 6

# Implementação do analisador de energia - Hardware

### 6.1 Hardware Base

O hardware do projeto foi concretizado tendo por base um kit que integra software LabView e uma placa de desenvolvimento (Stellaris RLM3S8962) representado na figura [6.1.](#page-43-0) A arquitetura interna da placa de desenvolvimento pode ser vista em mais detalhe na figura  $6.2$ .

A placa de desenvolvimento contém um microcontrolador(LM3S8962) Cortex M3 da Texas Instruments que integra diversos periféricos úteis à automação industrial, estando integrado entre eles um controlador de rede CAN bem como de Ethernet 10/100. Para além destes, contém ainda todos os outros periféricos comuns aos mais variados microcontroladores presentes no mercado, sejam: usart (Universal Synchronous/Asynchronous Receiver/Transmitter), spi (Serial Peripheral Interface), adc (Analog-to-Digital Converter), portos digitais I/O e timers.

O microcontrolador(LM3S8962) Cortex M3 utilizado, possui características apropriadas para o projeto. A memória RAM e a sua capacidade de processamento determinaram a sua escolha, já que parte do algoritmo referente a este projeto é processamento digital de sinal e é bastante exigente e complexo para os microcontroladores comuns, consumindo muitos recursos do sistema.

Principais características de Cortex M3 (LM3S8962) para o projecto:

- frequência de relógio de 50 MHz;
- 32 bits RISC;
- 256 KB de memória Flash (ROM);
- 64 KB de memória RAM;

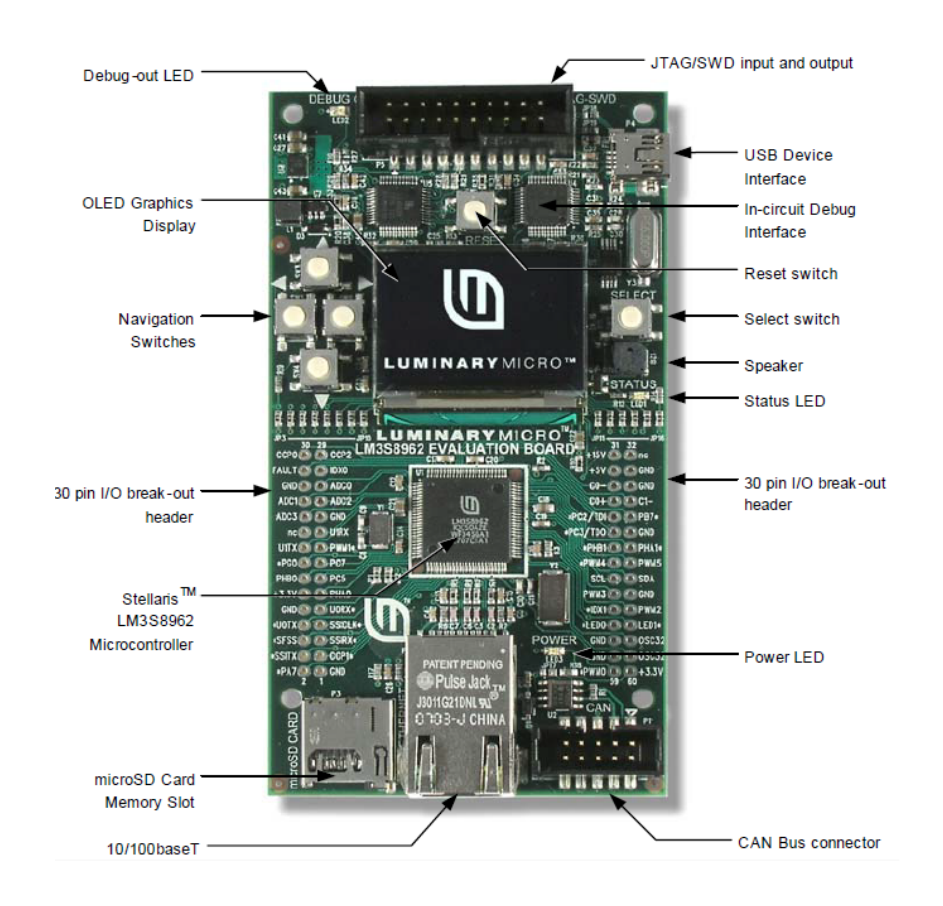

<span id="page-43-0"></span>Figura 6.1: Imagem da placa de Desenvolvimento (Stellaris R) LM3S8962)

• 3 usart programáveis;

Para além do microcontrolador, a placa de desenvolvimento contém um ecrã gráfico OLED (Organic Light-Emitting Diode) e vários botões switch que são importantes, pois permitem a criação de uma interface com o programador, o que é essencial para fase de desenvolvimento do projeto. Contém também todo um conjunto de pinos de ligação para os periféricos do microcontrolador e um slot para um cartão de memória MircoSD.

Todas estas caraterísticas permitem que esta placa de desenvolvimento não se torne limitada no futuro quando se prosseguir com um previsível desenvolvimento do projeto.

A placa de desenvolvimento usada, possui as seguintes características:

- Microcontrolador LM3S8962 que integra internamente o controlador Ethernet 10/100;
- Ecrã OLED gráfico com uma resolução de 128 x 96 pixeis;
- Botões para interface com o programador e led de status;
- Slot para cartões MicroSD;

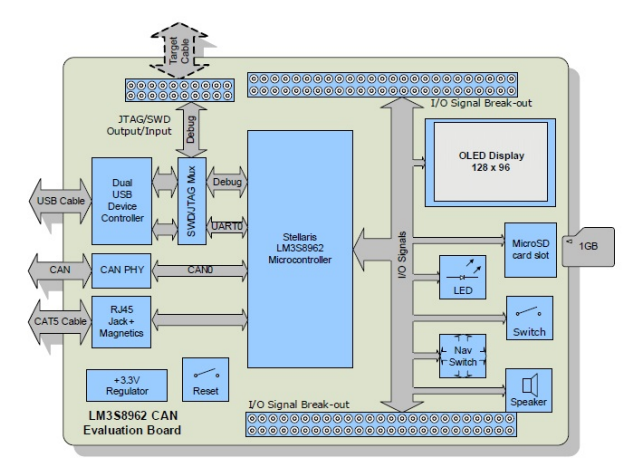

<span id="page-44-0"></span>Figura 6.2: Arquitetura interna do kit (Stellaris RLM3S8962)

- Interface USB que permite alimentar a placa e fazer debug;
- Todos os pinos do microcontrolador encontram-se acessíveis para ligação a hardware externo;

## 6.2 Hardware de aquisição de tensão

A primeira fase do processo de desenvolvimento do hardware consistiu no estudo da arquitetura interna de alguns dos analisadores de energia existentes no mercado. Praticamente todos eles usam uma arquitetura bastante simplista. Optou-se assim por criar nesta tese uma arquitetura em tudo semelhante aos equipamentos estudados. No relativo à aquisição do sinal de tensão optou-se pela estrutura representada na figura [6.3,](#page-44-1) que é comum à maioria dos equipamentos analisados.

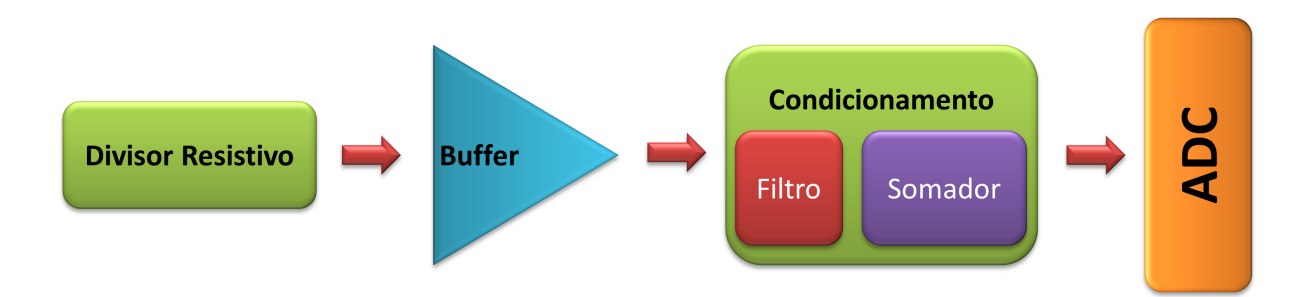

<span id="page-44-1"></span>Figura 6.3: Diagrama do hardware de aquisição de tensão

O sinal de entrada, que terá que ser adquirido, é a tensão da rede elétrica. Considerando que a tensão nominal é 230V AC, que corresponde a uma tensão com 325V de pico, que por sua vez prefaz 650V pico a pico. Como a tensão da rede tem oscilações e não é uma sinusoide perfeita, houve necessidade de se adicionar uma margem de segurança. Sendo assim, optou-se por projetar este hardware de forma a suportar um sinal de entrada de 875V pico a pico, o que dá uma margem de segurança perto do valor de 35% [\[6.1\]](#page-45-0), permitindo uma sobrelevação da tensão bastante grande, o que torna bastante aceitável para o projeto.

$$
\frac{875V}{650V} = 1,35\tag{6.1}
$$

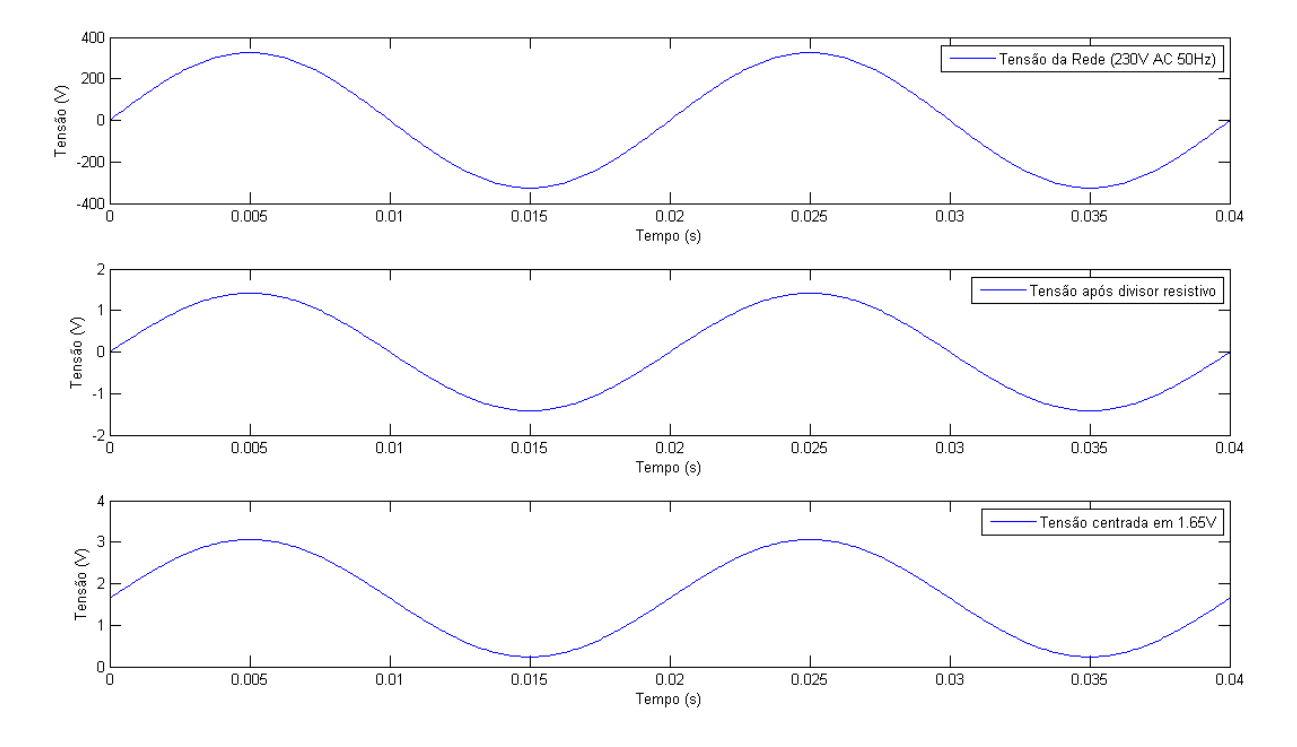

### <span id="page-45-0"></span>6.2.1 Condicionamento do sinal

<span id="page-45-1"></span>Figura 6.4: Acondicionamento de sinal feito pelo hardware de aquisição de tensão

Como se pode ver na figura [6.4,](#page-45-1) a rede elétrica doméstica/comercial possui uma tensão nominal de 230 Volts AC. No final do processo de condicionamento do sinal, terá que ter a forma que se observa no gráfico do fundo da mesma figura, que é um sinal com a tensão limitado entre os 0 e os 3,3 Volts, já que todo o equipamento é alimentado a 3,3 Volts.

<span id="page-45-2"></span>O primeiro passo consiste em reduzir a amplitude da tensão da rede elétrica, via divisor potenciométrico resistivo, de modo a que o sinal passe a apresentar uma tensão pico a pico nunca superior a 3,3 Volts.

$$
\frac{875V}{3.3V} = 265\tag{6.2}
$$

Desta forma divide-se o sinal de entrada para fique compreendido dentro do valor de tensão de entrada da ADC usada (0 a 3,3 Volts). É assim necessário dividir a tensão da rede elétrica por 265, como está referido na equação [6.2.](#page-45-2) Usou-se resistências de valor elevado o que reduziu a corrente que passa pelas mesmas, evitando dissipação de energia por aquecimento. O possível inconveniente de uma corrente muito pequena no divisor resistivo foi salvaguardado com a colocação de um buffer à saída do divisor, já que este tem uma impedância de entrada elevada, o que limita o efeito de carga aplicado ao divisor [6.6.](#page-46-0)

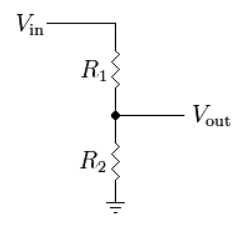

Figura 6.5: Divisor resistivo

$$
V_{out} = \frac{R_2}{R_1 z + R_2} V_{in}
$$
\n(6.3)

<span id="page-46-1"></span>Para tal usou-se um divisor resistivo constituído por duas resistências  $R_1 = 511k\Omega$  e  $R_2=1788\Omega$ dando uma razão de divisão de 286 [6.4.](#page-46-1)

$$
V_{out} = \frac{1788}{511000 + 1788} V_{in} = \frac{V_{in}}{286, 79}
$$
\n(6.4)

A dissipação que ocorre nas resistências em condições normais é a seguinte:  $\frac{325^2}{P}$  $R_1 + R_2$ = 0, 2 Watts.

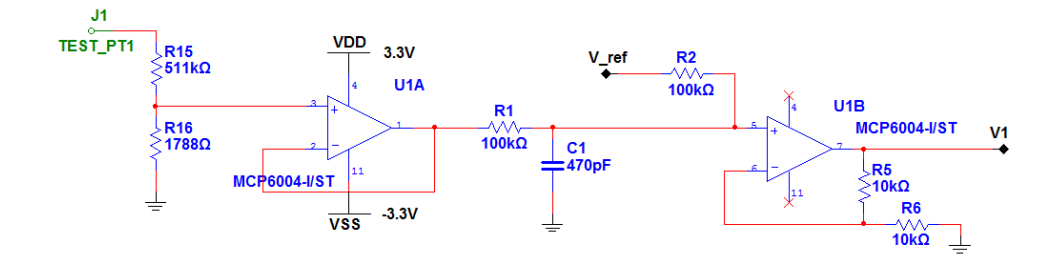

<span id="page-46-0"></span>Figura 6.6: Esquema elétrico do andar de aquisição de tensão

O condensador que se vê na figura [6.6,](#page-46-0) destina-se a filtrar as frequências indesejadas que podem alterar os valores lidos pela ADC. Implementa um filtro passa-baixo com um polo único. A largura de banda desejada encontra-se compreendida entre o 0Hz (DC) até à frequência da 24 harmónica da rede ( $24 \times 50Hz = 1200Hz$ ). Como o filtro implementado é só de um polo, a frequência de corte deve ser afastada da frequência mais alta desejada para não atenuar frequências compreendidas na banda desejada. Escolheu-se o polo 5 vezes mais distante  $(5 \times 1200Hz = 6kHz)$  e calculou-se a capacidade do condensador a usar. A formula de cálculo para um ltro resistivo passa baixo é a que se segue:

$$
f_{corte} = \frac{1}{2\pi RC} \tag{6.5}
$$

$$
C = \frac{1}{2\pi R f_{corte}}\tag{6.6}
$$

Note-se que a resistência que entra em conta no filtro não é unicamente a R1, mas também a R2. Como estas resistências estão em paralelo no que diz respeito a sinal, toma-se em conta uma resistência de 50kHz para o filtro.

$$
C = \frac{1}{2\pi 50k.6k} = 531pF\tag{6.7}
$$

O condensador disponível, mais próximo do valor de 531pF era o de 470pF. Este impõe um polo a 6,77kHz, o que foi tomado como aceitável para se iniciar a prototipagem e testar o hardware projetado.

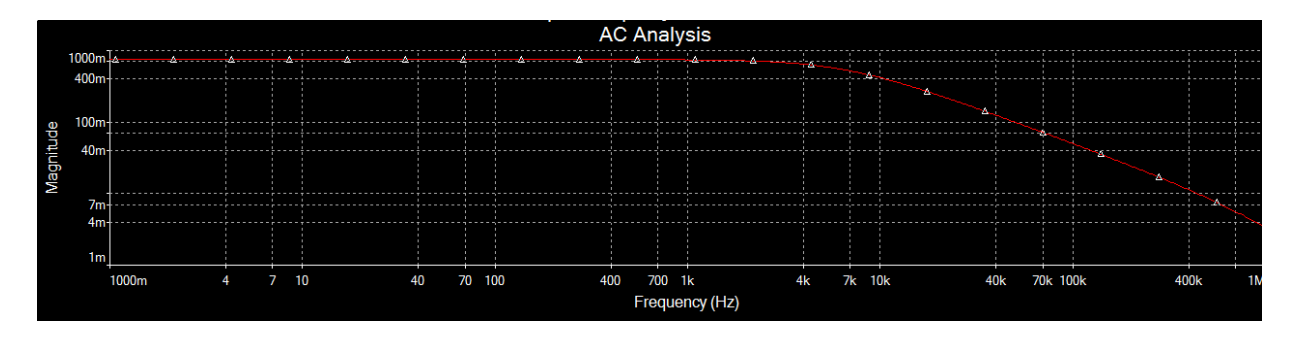

<span id="page-47-0"></span>Figura 6.7: Teste simulado de AC ao hardware de aquisição de tensão

Foram executados alguns testes de simulação. Um deles passou por pôr à prova o filtro implementado. Como podemos ver na figura [6.7,](#page-47-0) o polo está situado aproximadamente na frequência de corte calculada para o projeto.

Atendendo a que o conversor digital analógico que utilizamos apenas trabalha com tensões positivas tornou-se necessário aplicar uma tensão de polarização ao sinal de modo a que o seu valor médio fosse metade da tensão de alimentação do ADC (1.65 Volts). Para tal construiu-se o circuíto gerador de tensão de referência que está na figura [6.8,](#page-48-0) sinal este que é aplicado na entrada V ref do hardware de condicionamento fazendo com que o sinal de saída seja sempre positivo entre os 0 e os 3,3 Volts.

Para criar a tensão de referencia de uma forma simples, usou-se um divisor resistivo para dividir a tensão de alimentação (3,3 Volts) por 2. Após isto, faz-se-a passar por um amplificador operacional, configurado de forma a funcionar como buffer de corrente. Assim, este sinal de tensão de referência torna-se estável, independentemente da carga aplicada ao sinal de referência. Este abordagem torna necessário no futuro, a calibração de cada um dos equipamentos devido à tensão de referência ser constituído com resistências e estas

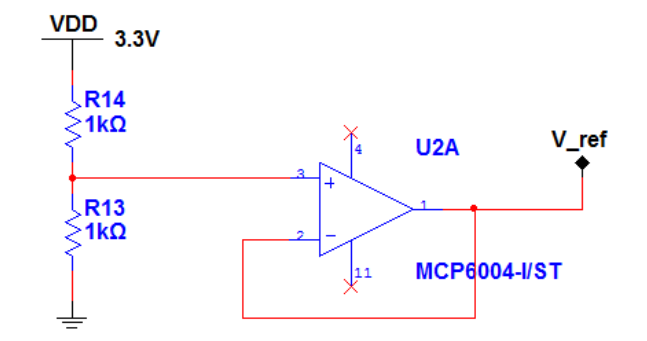

<span id="page-48-0"></span>Figura 6.8: Esquema elétrico para gerar a tensão de referência

não serem exatamente iguais. Em termos de custos, acaba por compensar e em termos de design é simples, ocupa pouco espaço na pcb e desempenha adequadamente o seu papel.

A escolha dos amplicadores operacionais usados no projeto recaiu sobre a série mcp6001 da Microchip ®. São baratos, fáceis de adquirir e cumprem com os requisitos desejados na sua implementação.

O projeto implica a leitura da tensão de cada uma das fases da rede elétrica. Desta forma, o hardware é replicado por três, à exceção do hardware de tensão de referência que é partilhado por todos os canais, inclusive pelo hardware de aquisição de corrente. Todos os esquemas elétricos estão disponíveis para consulta no anexo A.

### 6.2.2 ADC

Os requisitos iniciais para a escolha da ADC foram os seguintes:

- ter no mínimo 7 canais de entrada;
- possibilitar leituras a frequências elevadas (sampling rate elevado);
- possuir uma interface de comunicação SPI;
- possibilitar leituras sucessivas dos seus canais;

Tomando em conta as características mínimas acima descritas, optou-se pelo ADC AD7928 da Analog Devices. Este ADC já se encontrava referenciado pela empresa Selmatron para ser usado neste trabalho. É um ADC que não só cumpre os requisitos iniciais do projeto, como também deixa margem de manobra para quando o projeto vier a ter futuras especificações mais exigentes. Optou-se por alimentá-lo com uma tensão de 3,3 Volts, o que influenciou de forma significativa a projeção do hardware criado. Estando este alimentado com a tensão definida a  $3.3V$ , o sinal de entrada à entrada de cada canal do ADC não pôde sair do intervalo compreendido entre os 0 e os 3,3 volts.

### 6.3 Hardware de aquisição de corrente

Criar o hardware de aquisição de corrente requer o uso de componentes adequados para o efeito. Para isso usou-se os transformadores de corrente também designados por TI's. Este é um componente que isola o circuito de leitura da rede elétrica o que o torna adequado para o projeto. O hardware de aquisição de corrente é igual ao da tensão, havendo apenas uma alteração que passa por substituir o divisor resistivo, na entrada do hardware, pelo TI com uma resistência.

### 6.3.1 Transformadores de Corrente (TI)

Os transformadores de corrente (TI) [6.9](#page-49-0) são componentes elétricos passivos capazes de gerarem aos terminais do seu secundário uma corrente proporcional à corrente do seu primário  $(J_1)$ , isto é a corrente no condutor que passa por dentro do núcleo do transformador. Fazendo passar a corrente do secundário  $(J_2)$  através de uma resistência  $(R_1)$  obtêm-se uma tensão  $(V_1)$  proporcional à corrente que queremos medir.

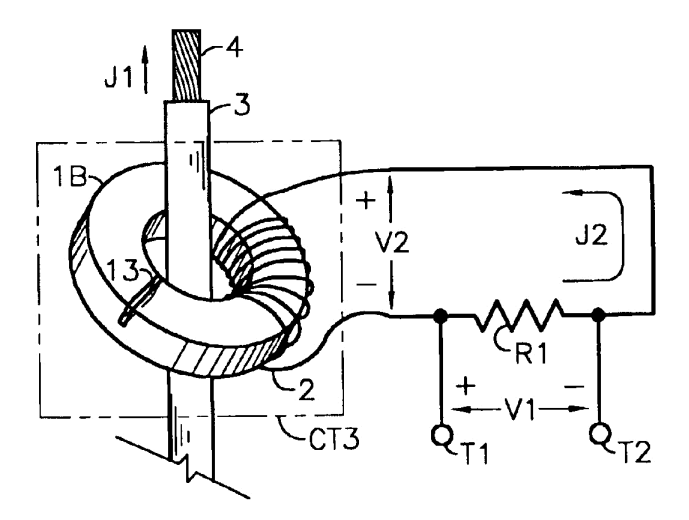

<span id="page-49-0"></span>Figura 6.9: TI

Os TI's usados no projeto foram recuperados de outros equipamentos pelo que não se possuía referências técnicas que possibilitassem obter as suas caraterísticas internas. A única especificação conhecida é a capacidade deste medir correntes alternas que podem chegar aos 5 amperes (limite indicado no equipamento onde estavam integrados).

Foi então necessário elaborar um ensaio por forma a caraterizar o componente, fazendo passar no fio primário uma corrente conhecida e lendo a corrente gerada no secundário. A medição da corrente de saída foi efetuada medindo o potencial aos terminais de uma resistência conhecida. O gerador de sinais não tinha potência de saída suficiente para se criar correntes elevadas, pelo que foi necessário recorrer a equipamentos domésticos para esse efeito (candeeiro, radiador elétrico e bomba de calor);

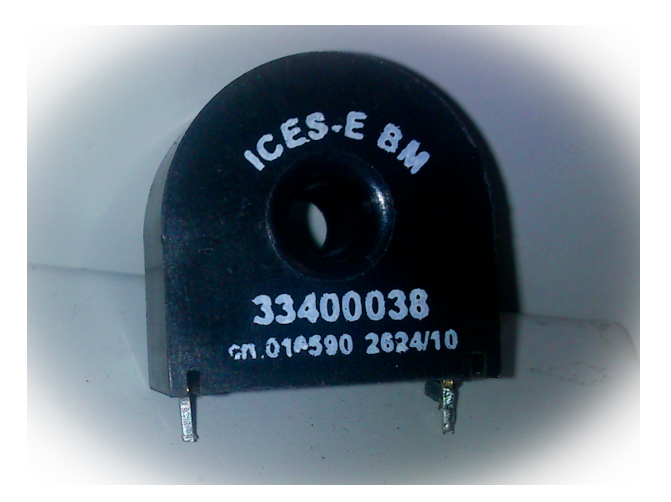

Figura 6.10: TI usado no projeto

A curva obtida encontra-se na figura [6.11.](#page-50-0)

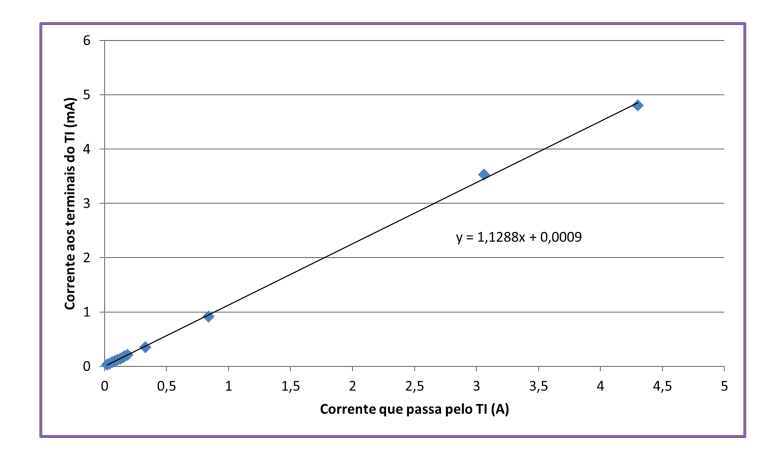

<span id="page-50-0"></span>Figura 6.11: Teste do TI usado no projeto

Fazendo-se uma regressão linear com os pontos obtidos, obtém-se a reta  $y = 1,1288x+$ 0, 0009. De notar que o ganho da corrente de entrada foi medido em amperes e o de saída em miliamperes. Sendo assim temos a seguinte relação de transformação:

$$
I_{in} = \frac{I_{out}}{1,1288 \times 1000} = 885,9I_{out}
$$
\n(6.8)

A leitura que é feita pelo hardware de aquisição é em tensão e não em corrente pelo que se teve que usar uma resistência entre os terminais do TI, que gera aos seus terminais uma queda de tensão proporcional à corrente que passa pelo TI. O valor da resistência teve que ser calculado tendo as seguintes considerações:

- a corrente máxima que o TI pode ler é de 5A AC, correspondente a um sinal de saída de 5.644mA AC;

- a tensão convertida não pode exceder os 3,3V pico a pico;

- é necessário uma margem de tolerância para salvaguardar o equipamento no caso de haver perturbações na rede;

Usou-se uma resistência de 180Ω permitindo que o equipamento tenha uma tolerância superior 25 % à corrente máxima admitida à entrada.

<span id="page-51-0"></span>Sendo assim a relação de transformação passa de correte-corrente para corrente-tensão, que corresponde à seguinte fórmula:

$$
I_{in} = 885, 9I_{out} = \frac{885, 9V_{out}}{R_1} = \frac{885, 9V_{out}}{180} = 4, 92V_{out}
$$
 (6.9)

# Capítulo 7

# Implementação do analisador de energia - Software

### 7.1 Testes ao Microcontrolador

A obrigatoriedade, imposta pela firma Selmatron, ordenante do projeto, do uso da linguagem LabView limitou a arquitetura do software desenvolvido para o projeto.

Do lado do programador, a linguagem  $LabView$ , é uma linguagem bastante intuitiva e de fácil implementação mas tem o inconveniente de não poderem ser controlados os níveis de recursos utilizados pelo código gerado pelo compilador. O facto do software criado para o projeto ter sido feito em nesta linguagem de programação, impossibilitou a implementações eficientes de código em baixo nível, ficando todo esse processo a cargo do compilador.

Devido a esta falta de controlo, foi necessário realizar alguns testes para saber se o microcontrolador teria capacidades para processar de forma convenientemente rápida os dados provenientes da rede elétrica.

A fase de processamento em que o sistema teria mais dificuldades, seria logo após a aquisição, aquando do cálculo da FFT. O algoritmo para o calculo da FFT é completamente desconhecido, já que se encontra implementado em LabView sobre a forma de um bloco fechado. Após alguns testes, concluiu-se que o sinal de entrada no bloco FFT não poderia conter mais de 512 pontos, sobe a pena de os dados resultantes do processo de cálculo serem inconclusivos.

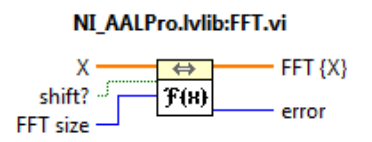

Figura 7.1: Bloco de calculo da FFT integrado no LabView

Foi criado um programa em LabView, que após gerada uma onda harmónica com 512 pontos, calculava a FFT dessa mesma onda. Como podemos ver no gráfico da figura 7.2.

com uma simples geração de sinal e posterior cálculo da FFT, o sistema demora em média uns longos 93ms (milissegundos) para efetuar o cálculo. Com o aumento progressivo do numero de FFT calculadas sucessivamente, o tempo de execução tem muito menos impacto, sendo unicamente entre 15 e 16 ms(milisegundos) por cada uma das FFT calculadas.

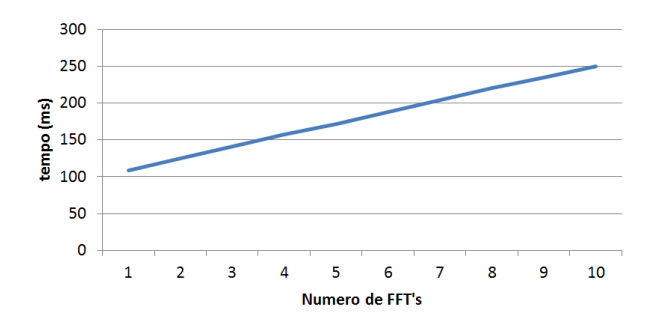

<span id="page-53-0"></span>Figura 7.2: Velocidade de execução em função do numero de FFT's calculadas

A razão da existência de um espaço temporal bastante alargado (93ms), desde a iniciação até à conclusão do calculo da primeira FFT , não é conhecida em detalhe. A fase inicial do programa unicamente executa uma função que gera um sinal harmónico para posterior processamento. Sabe-se que existem uma série de rotinas que têm que ser iniciadas por defeito, tais como: configuração spi, usart e interrupções, e todas as rotinas que permitem realizar debug em tempo real, sendo completamente desconhecido o código que é executado pelo microcontrolador. Com este simples teste, fica-se então a saber, que desde o momento em que se alimenta o kit, onde está o microcontrolador, até ao início da execução do código compilado pelo  $LabView$ , existe um tempo de iniciação. Também fica claramente demonstrado que o tempo de execução de cada FFT adicional está compreendido entre os 15ms e os 16ms.

Como se pretende que o equipamento projetado possa analisar a rede elétrica a intervalos de 10 em 10 segundos podemos concluir que o espaço temporal disponibilizado para cálculo da tarefa mais demorada (não contando com a aquisição de sinal pelo ADC) é possível efetuar-se usando este microcontrolador.

# 7.2 Implementação do software

Para evitar possíveis 'atropelos' entre operações foi necessário definir à priori a sequência dos cálculos a executar pelo processador. Esta é uma técnica bastante usada em projetos com características de tempo real e é designada de escalonamento de operações em off-line. A gura [7.3](#page-54-0) mostra de forma sucinta um diagrama com a ordem das operações a executar.

Usando este tipo de escalonamento, é possível manter a ordem de operações evitando atropelos entre estas, como por exemplo, que o processamento se inicie mesmo antes de terminar a aquisição dos dados, ou mesmo, que o processo de impressão dos dados no ecrã seja iniciado antes de terminar o processamento de sinal. É também umas das formas mais

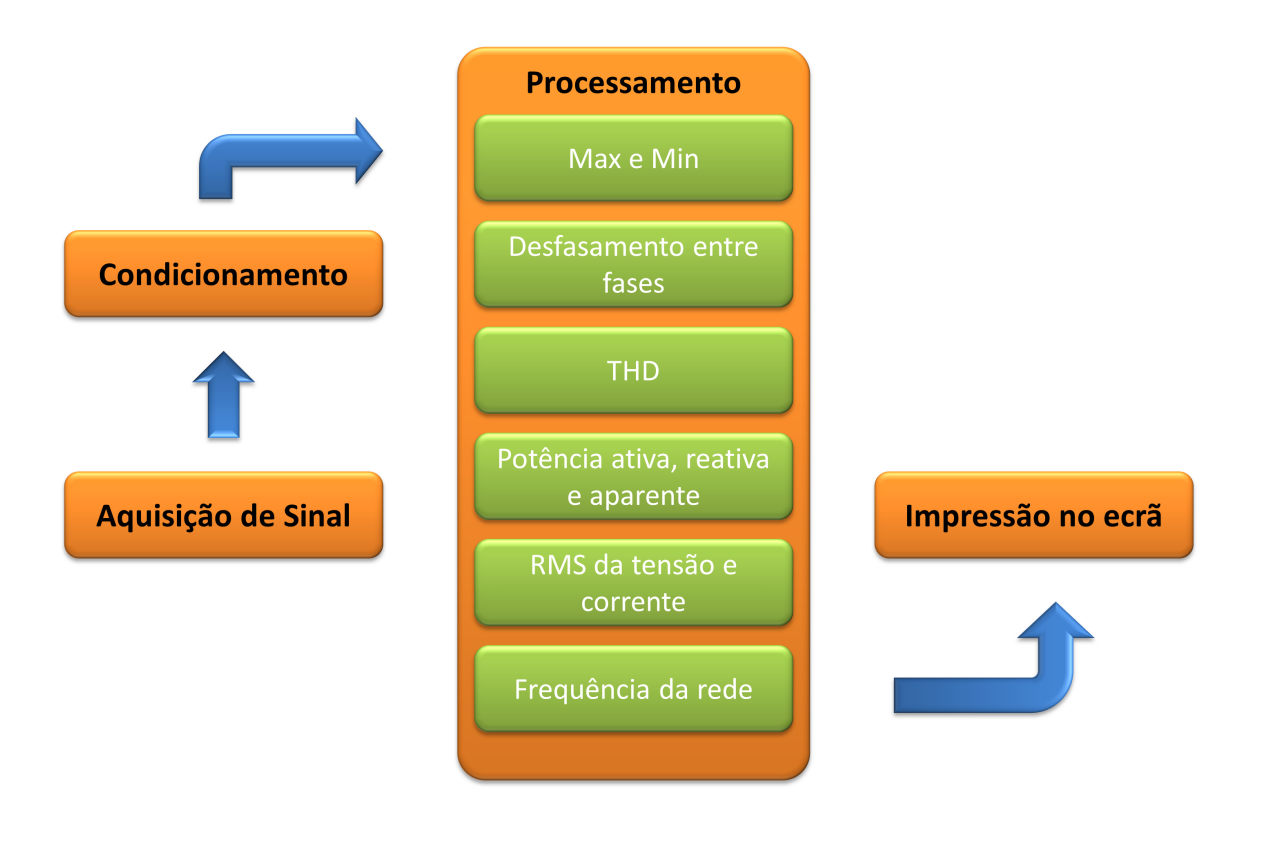

<span id="page-54-0"></span>Figura 7.3: Diagrama de software a implementar

simples e eficazes de implementar uma estrutura de código mais complexa em LabView, já que este possui ferramentas de programação que permitem construir um escalonamento de código de forma simples. Outra das vantagens do uso desta abordagem passa por ser muito fácil alterar uma rotina de código ou mesmo a sua ordem de execução, permitindo que seja mais fácil proceder a futuras alterações no projeto.

Apesar de todas as vantagens acima citadas esta técnica também tem as suas desvantagens. A mais significativa é sem dúvida o aumento do tempo de processamento. Isto deve-se ao facto de o compilador não poder escalonar as diferentes tarefas presentes no código, logo não implementa as otimizações que melhor lhe convém. Como esta limitação temporal não é significativa no projeto como foi visto acima, acaba por não ter influência no sistema a monitorizar.

### 7.2.1 Aquisição

A aquisição de sinal é feita pelo hardware criado para o efeito (ver capítulo 6). Simplesmente é necessário ler o ADC que se encontra inserida na placa de aquisição de sinal de tensão e de corrente. Este ADC tem uma interface SPI o que obriga a que se tenha que previamente congurar a porta SPI do microcontrolador. O código de leitura da ADC está representado na figura [7.4.](#page-55-0)

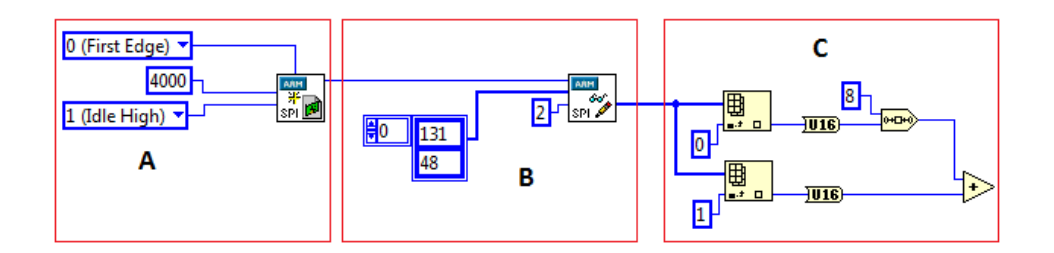

<span id="page-55-0"></span>Figura 7.4: Leitura da ADC por SPI

Na área "A" é iniciada a configuração da interface SPI do microcontrolador. Para isso usa-se o boco de configuração SPI que existe no  $LabView$ . Nesta configuração é definida a frequência de relógio usada para a comunicação (4000 kHz), bem como o flanco do sinal de relógio em que a informação deve ser validada ( $first$  edge). Só é necessário executar a conguração do SPI uma única vez antes de se proceder ao uso da interface.

Após a configuração do SPI, é necessário configurar o ADC. Note-se que numa interface SPI, sempre que se escrevem dados, recebem-se dados. Neste ADC, sempre que se procede à sua configuração, recebe-se os dados resultantes da leitura da configuração anterior. Sendo assim, para se ler n amostras, é necessário escrever  $n+1$  vezes, sendo descartada a primeira leitura resultante da primeira escrita. Não existe necessidade de esperar qualquer tempo entre leituras, podendo estas serem feitas de forma consecutiva.

Na área "B", usa-se o bloco *read/write* SPI para enviar e receber dados pela interface SPI. A configuração é feita em 2 bytes e no mesmo instante recebe-se 2 bytes de informação. Essa configuração é executada de acordo com o *datasheet* do fabricante do ADC. O registo de configuração está representado em seguida [7.5.](#page-55-1)

| <b>MSB</b>   |     |                         |                  |                  |                  |                 |                 |               |                               |              | LSB           |
|--------------|-----|-------------------------|------------------|------------------|------------------|-----------------|-----------------|---------------|-------------------------------|--------------|---------------|
| <b>WRITE</b> | SEQ | <b>TCARE</b><br>DON'TC/ | ADD <sub>2</sub> | ADD <sup>1</sup> | ADD <sub>0</sub> | PM <sub>1</sub> | PM <sub>0</sub> | <b>SHADOW</b> | <b>TCARE</b><br><b>DON'TC</b> | <b>RANGE</b> | <b>CODING</b> |

<span id="page-55-1"></span>Figura 7.5: Registo de configuração da ADC

A configuração desejada para o ADC é a seguinte:  $100A_2 A_1A_011 0011$ .

No registo de configuração, os bits designados pela letra "A" definem o porto do ADC que se submete à conversão devido ao facto de este ADC ter 8 canais multiplexados. A conguração do canal analógico a converter é feita em binário direto ,sendo por exemplo, "001" para ler a porta 1 do ADC ou "101" para ler a porta 7. Como é necessário enviar por SPI 2 bytes completos e como o registo de configuração só compreende 12 bits de dados, é necessário acrescentar zeros para prefazer os 2 bytes de informação.

Como se tem que enviar 16 bits de informação (2 bytes), é necessário acrescentar 4 bits ao valor de configuração, Sendo assim temos:  $100A_2 A_1A_011 0011 0000$ .

A configuração do ADC por SPI impõem que sejam transmitidos em primeiro lugar os bits mais significativos, sendo assim, a ordem è invertida: 0000 1100  $11A_0A_1A_2001$ 

Os 2 bytes de configuração a serem enviados são os que se seguem:

- para o canal 0 do ADC, envia-se o byte 48 e o byte 131;

- para o canal 1 do ADC, envia-se o byte 48 e o byte 135;

- para o canal 2 do ADC, envia-se o byte 48 e o byte 139;

Na área "C" da figura [7.4,](#page-55-0) são enviados os 2 bytes de configuração e são recebidos 2 bytes da leitura do ADC. Para se transformar os 2 bytes de informação numa palavra única de 16 bits, primeiro estende-se cada byte a 16 bits, depois faz-se um shift ao primeiro byte e logo de seguida faz-se a soma. Com estes passos, une-se os 2 bytes numa única palavra de 16 bits de comprimento. De seguida guarda-se o valor obtido num array de dados para tratamento posterior.

Como está mencionado no capítulo de processamento de sinal, para se conseguir capturar um sinal analógico até uma determinada frequência  $f$ , é imposto que se amostre o sinal no mínimo ao dobro da frequência máxima contida nele. Para isso é necessário que o ADC faça leituras periódicas com uma frequência pré-determinada.

A forma encontrada para implementar a leitura, foi feito configurando um timer que desencadeia uma interrupção a uma frequência igual à frequência a que se quer amostrar o sinal. Tomando como exemplo, se quisermos amostrar um sinal de 50Hz, teríamos, no mínimo, que amostrar o sinal a 100Hz, logo o timer teria que ser congurado para desencadear uma interrupção a cada 10ms. Após gerada a interrupção, esta é atendida executando a rotina de atendimento à interrupção que é onde se encontra o código de leitura/configuração do ADC acima descrito.

Isto é simples se considerarmos um único canal do ADC para leitura. Neste projeto, existem 7 canais (3 de tensão e 4 de corrente). A ideia implementada passa por: sempre que é gerada uma interrupção, se proceder à leitura dos 7 canais do ADC e guardar os valores em registos para posterior análise.

Atendendo a que o a velocidade de aquisição de amostras por parte do ADC está dependente da velocidade do interface de comunicação SPI e este funciona à frequência de 4 MHz, o que corresponde a um período de 250 ns, existe uma distância temporal de  $250ns \times 16 = 4us$  entre sucessivas amostras. Deste modo a distância entre a amostra do primeiro canal e do sétimo será de  $4us \times 7 = 28us$ . Assim, em termos teóricos, temos um erro máximo de 0,14% em termos de atraso para efeitos de medida de desfasamento entre sinais à frequência de 50 Hz.

$$
\frac{28us \times 100}{20ms} = 0,14\% \tag{7.1}
$$

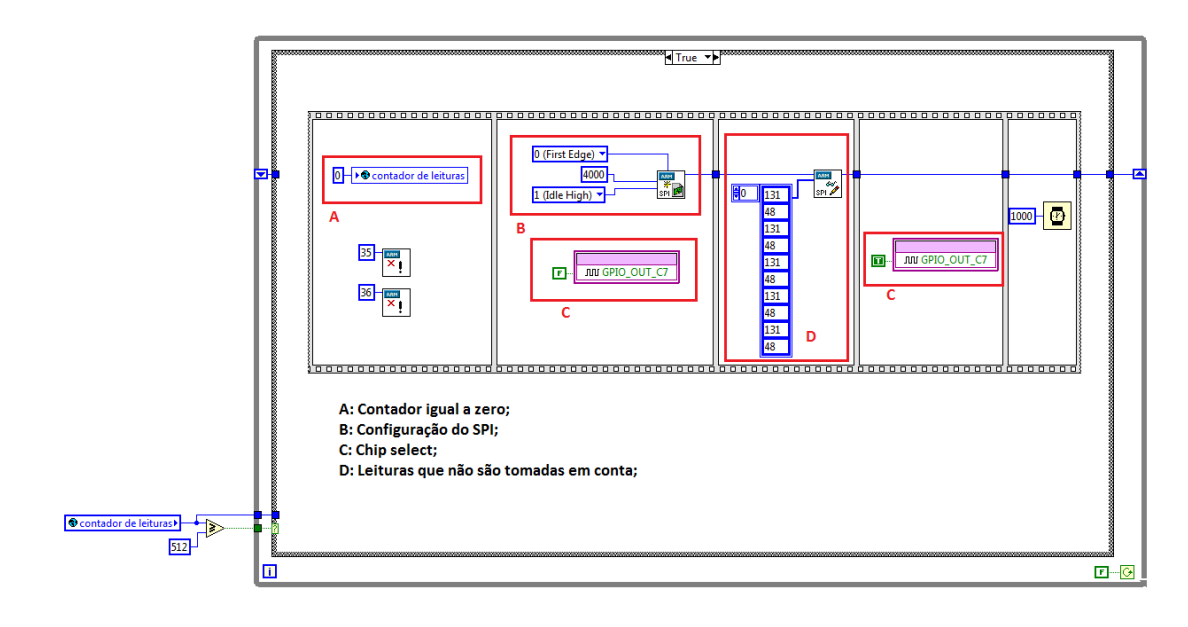

<span id="page-57-0"></span>Figura 7.6: Programa LabView de configuração do SPI

### 7.2.2 Condicionamento de sinal

O sinal digital que se obtém da unidade de aquisição do sinal não possui a formatação conveniente para uma melhor interpretação por parte do programador. O sinal previamente condicionado que é lido pelo ADC é sempre positivo e o sinal real tem componente positiva e negativa e está aproximadamente centrado nos 0 Volts. Note-se que a polarização do sinal é imposta pelo facto da ADC trabalhar apenas com valores compreendidos entre 0 e 3,3 Volts.

A melhor forma de contornar esta característica, é o de aproximar o sinal adquirido o mais possível ao sinal real. Para isso, basta que se adicione um offset igual à tensão de referência do hardware (1,65 V) e multiplicar por 286 [6.4](#page-46-1) para os canais de tenção e multiplicar por 4,92 [6.9](#page-51-0) para os canais de corrente. Obtemos assim um sinal digital com uma forma muito semelhante ao sinal analógico capturado da rede elétrica.

O erro do sinal adquirido e condicionado é calculado como sendo o erro de quanticação do sinal pela ADC multiplicado pelo multiplicador 286 que se usa para condicionar o sinal. O erro de quantificação do sinal é dado por:

$$
\frac{1}{2}\frac{3.3}{2^{12}} = \frac{1}{2}\frac{3.3}{4096} = 403uV\tag{7.2}
$$

O erro de aquisição do sinal é dado por:

$$
265.403uV = \pm 0, 1Volt \tag{7.3}
$$

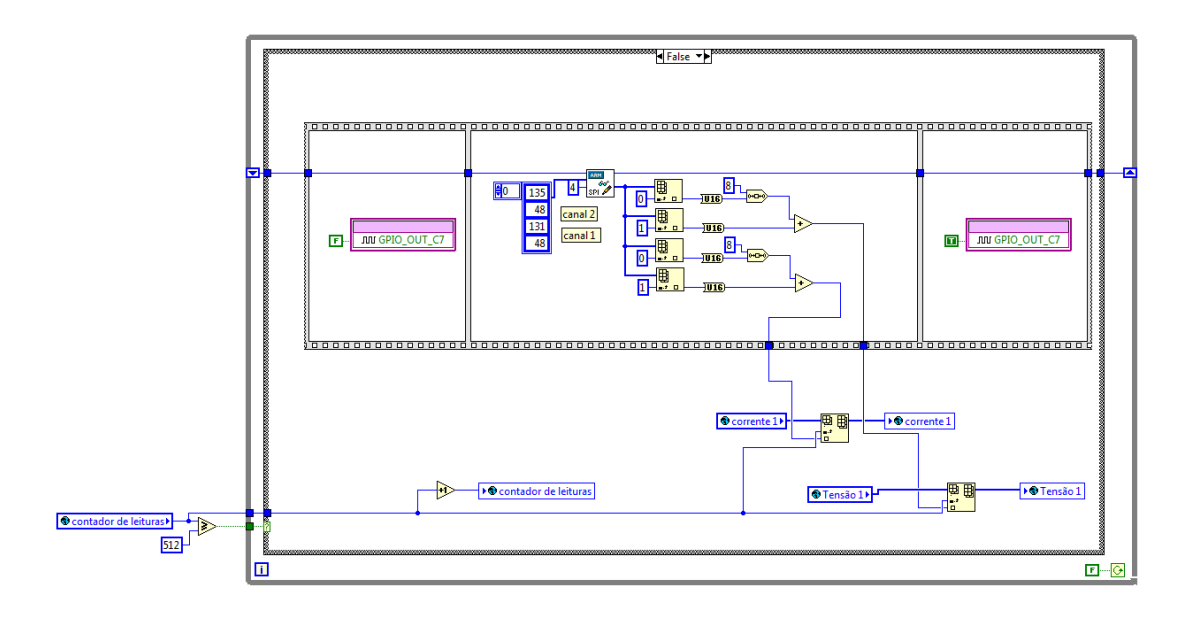

Figura 7.7: Rotina de atendimento à interrupção (Leitura dos canais 1 e 2 do ADC)

### 7.2.3 Processamento

Após executada a aquisição do sinal, é iniciada a fase processamento tendo em vista obter as várias características do sinal. Estas etapas de processamento são feitas de forma sequencial de maneira a haver um controlo da ordem de processamento. Todas as operações descritas em baixo foram criadas em VI ( virtual instruments - funções do LabView) separadas, o que possibilita uma organização geral do algoritmo mais simples.

### Máximo e Mínimo

O máximo e mínimo do sinal de tensão é calculado utilizando a função do LabView que executa a pesquisa do valor máximo e mínimo contido num array. Foi necessário para cada array de tensão e corrente, ligar esse mesmo bloco e guardar a informação gerada para posterior impressão no ecrã.

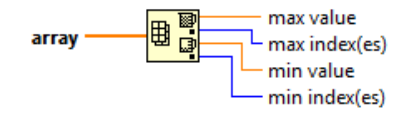

Figura 7.8: Bloco de cálculo de máximo e mínimo de um array

### RMS de Tensão e Corrente

A tensão e corrente em instalações elétricas AC têm os seus valores nominais dados rms. Como a tensão e a corrente são sinusoidais, o valor em rms pode ser aplicado diretamente em cálculos, como seja a potência aparente. A equação que se segue indica a forma de obtenção do valor rms a partir um conjunto de amostras x de um dado sinal amostrado a uma frequência constante.

$$
rms = \sqrt{\frac{1}{n}(x_1^2 + x_2^2 + \dots + x_n^2)}
$$
\n(7.4)

A implementação do código em LabView com o auxílio dos blocos matemáticos exis-tentes está representada na figura [7.9.](#page-59-0)

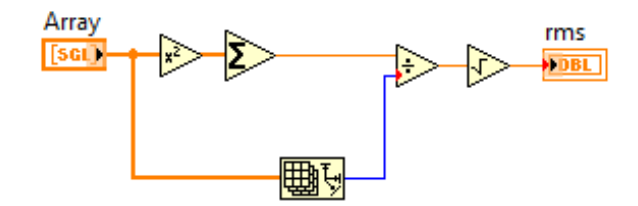

<span id="page-59-0"></span>Figura 7.9: Código cálculo rms

#### Potência ativa, reativa, aparente e cosseno de  $\phi$

Para o cálculo das potências, vamos primeiro relembrar as formulas indicadas no capítulo 4.

$$
S = V_{rms}.I_{rms} \tag{7.5}
$$

$$
P = \frac{1}{n} \sum_{i=0}^{n} V_n I_n \tag{7.6}
$$

$$
Q = \sqrt{P_{aparente}^2 - P_{ativa}^2} \tag{7.7}
$$

$$
\cos(\phi) = \frac{P_{aparente}}{P_{ativa}} \tag{7.8}
$$

A partir das formulas acima descritas, criou-se o código em LabView<sup>®</sup> que podemos ver na gura [7.10.](#page-60-0) O código responsável pelo cálculo rms de um sinal foi integrado numa VI e desta forma pode ser inserido em diversos troços de código sem necessidade de se ter que o construir de raiz. Resolveu-se calcular o cosseno de  $\phi$  pela relação trigonométrica entre a potência aparente e a potência ativa. Outro dos métodos seria calcular via software o desfasamento entre os sinais de corrente e a tensão de cada uma das fases. Pelo incremento de cálculos que este método iria introduzir, optou-se pela primeira abordagem por esta ser mais simplicada e menos demorada.

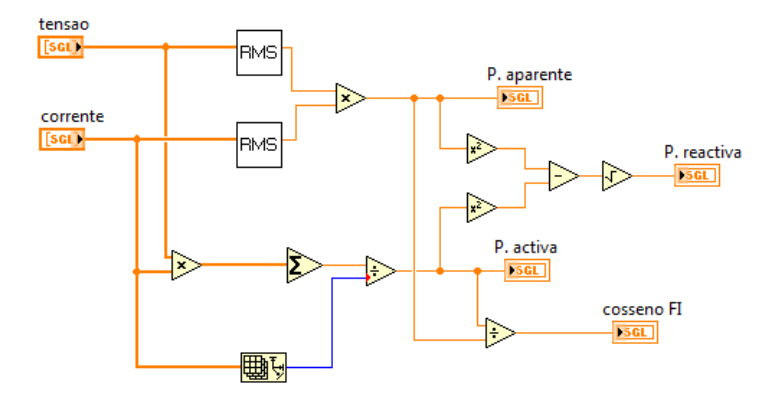

<span id="page-60-0"></span>Figura 7.10: Código cálculo das potências e cosseno de

#### Desfasamento entre fases

Uma das abordagem mais simplistas seria calcular o desfasamento com o auxílio de hardware. O problema que se coloca neste tipo de abordagem é o custo de produção do equipamento. Era imperativo que o projeto atendesse ao facto de se criar um equipamento de baixo custo. Quantos mais cálculos forem feitos unicamente com o uso de software, sem recurso a hardware suplementar, mais económico se torna o equipamento.

A forma como se processa o cálculo do desfasamento passa por calcular a espaço temporal da passagem por zero que existe entre 2 sinais. A passagem por zero é o evento mais imune ao ruído e à deformação do próprio sinal. Neste caso, os 2 sinais analisados são 2 sinais de tensão referentes a fases distintas. Devido aos sinais serem amostrados, o simples método de descobrir o sitio exato da passagem por zero torna-se impossível. Devido a isto optou-se por se encontrar uma amostra, de cada um dos sinais, imediatamente antes e após a passagem por zero e fazer uma regressão linear com estas duas amostras. Assim pode-se simular uma amostra no momento preciso da passagem por zero e calcular a sua distância em relação à amostra anterior. Ficamos assim com a distância temporal entre a primeira amostra obtida e o instante de passagem por zero.

O cálculo do desfasamento entre fases foi testado com o auxílio de MatLab antes de ter sido criado o código em Lab View.

Como podemos ver na figura [7.11](#page-61-0) e [7.12,](#page-62-0) as amostras correspondentes aos dois sinais cujo desfasamento pretendemos medir, marcadas com estrelas de cor vermelha e azul, são amostradas a uma frequência constante de cerca de 1 kHz. O passo seguinte consiste em determinar a passagem por zero correspondente a um declive positivo, ou seja quando temos uma amostra negativa seguida de uma positiva e através delas, determinar a reta, marcada a verde na figura, que passa por estas duas amostras. Em seguida, calcula-se o ponto exato da passagem por zero, assinalado por um círculo. A distancia temporal que vai de um círculo ao outro (de cor diferente) calculada a partir do instante em que ocorreram as primeiras amostras do sinais dá o desfasamento entre curvas tomando por base o valor da frequência de amostragem . Sabendo a frequência do sinal, pode-se converter o

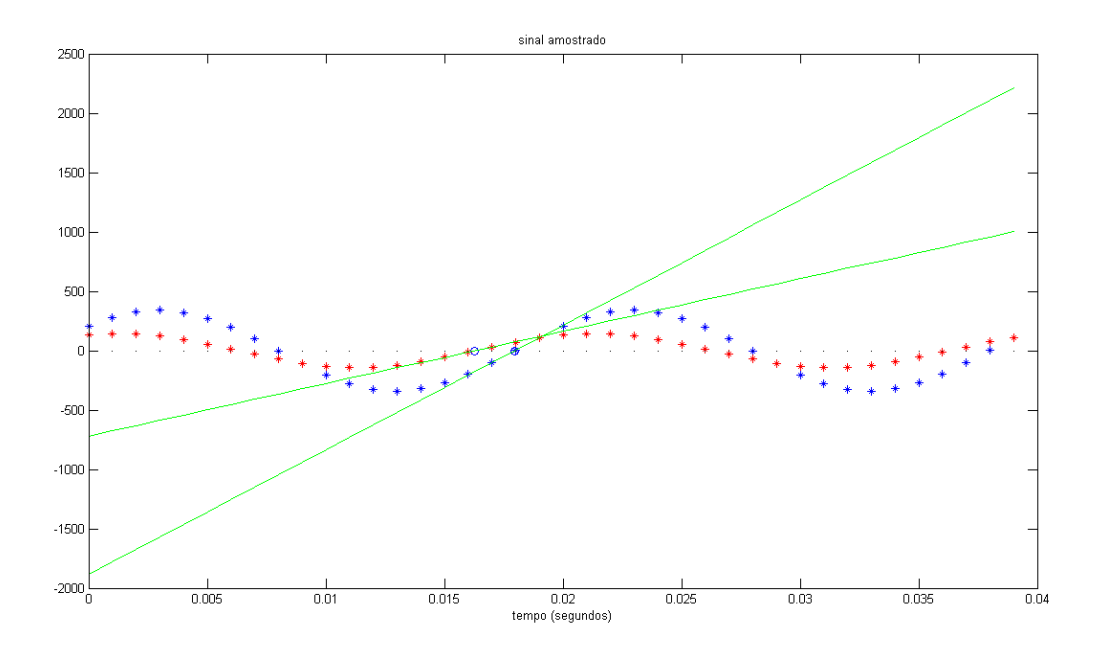

<span id="page-61-0"></span>Figura 7.11: Simulação do cálculo do desfasamento

numero de amostras em graus uma vez que 360 graus correspondem a um período do sinal amostrado.

Note-se que , como já referimos no sub-capítulo de aquisição de sinal, que o erro máximo de desfasagem entre dois sinais devido á operação de amostragem não excede o valor de 0, 504 graus e em termos de cosseno de  $\phi$  dá o erro de 3, 9 × 10<sup>−5</sup>.

O código MatLab encontra-se disponível para consulta no Anexo B.

#### Frequência da Rede

O processo de cálculo da frequência da rede é semelhante ao cálculo do desfasamento entre fases, passando por calcular o número de amostras relativas entre duas passagem positivas consecutivas por zero de um mesmo sinal.

### THD (Total Harmonic Distortion)

Para o cálculo de THD, fez-se uso da equação [3.3.](#page-29-0)

$$
THD = \frac{\sqrt{V_2^2 + V_3^2 + V_4^2 + \dots + V_{\infty}^2}}{V_1}
$$
\n(7.9)

Para calcular a tensão das harmónicas do sinal, recorreu-se ao bloco FFT do LabView. Na figura [7.14](#page-63-0) temos um código exemplo que calcula a THD.

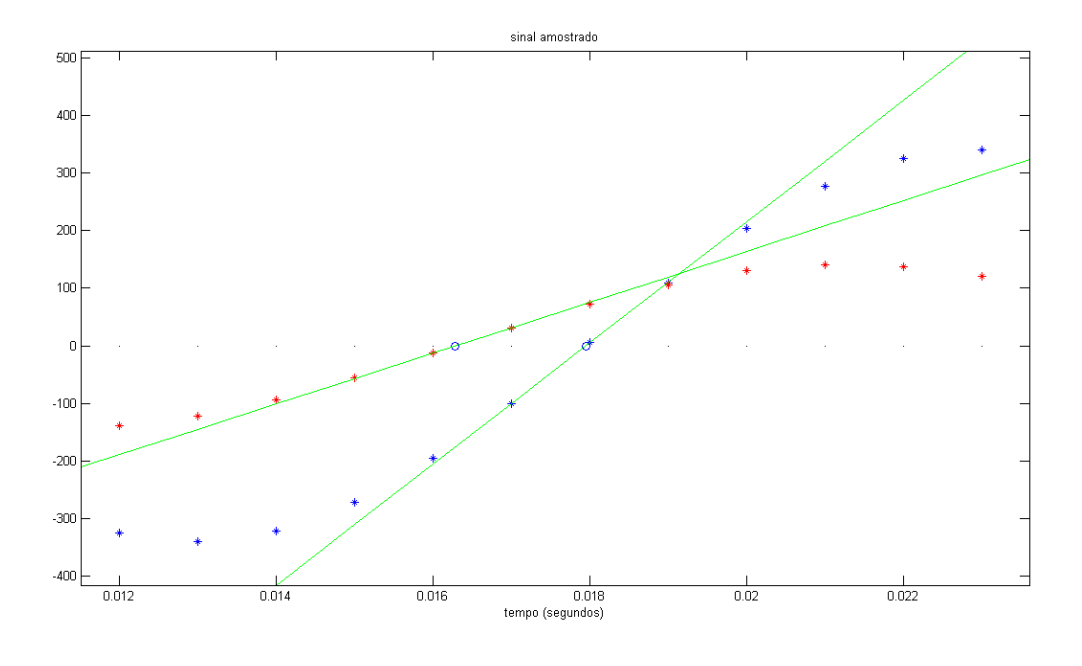

<span id="page-62-0"></span>Figura 7.12: Simulação do cálculo do desfasamento(zoom)

Em primeiro lugar calcula-se a FFT do sinal de entrada depois somam-se os quadrados das tensões harmónicas até à ordem 34. De notar que ao se executar a FFT sobre um sinal, são obtidos valores complexos e que para os cálculos são necessários os seus módulos.

#### Impressão no ecrã

Para se executar a impressão no ecrã do kit de desenvolvimento temos como exemplo o código apresentado na figura [7.15.](#page-64-0) O Lab View já integra no seu software todo um conjunto de VI's com a função de interagir com o ecrã OLED do kit de desenvolvimento.

Como todos os dados obtidos e calculados pelo programa estão em formato numérico, é necessário em primeiro lugar converter o numero para texto.

No exemplo temos a VI de iniciação do ecrã que deve ser executada antes de qualquer tentativa de escrita. Temos também uma VI que permite apagar todo o conteúdo que aparece no ecrã. Existe também uma VI que permite inserir texto numa determinada coordenada X-Y do ecrã. Sempre que se escreve alguma coisa no ecrã, a informação é enviada para o ecrã mas não fica visível. É necessário executar a VI que faz o update ao ecrã para que a informação seja escrita no ecrã.

Também estão disponíveis um conjunto de VI's com capacidade de impressão gráfica (retas, círculos, retângulos e pontos).

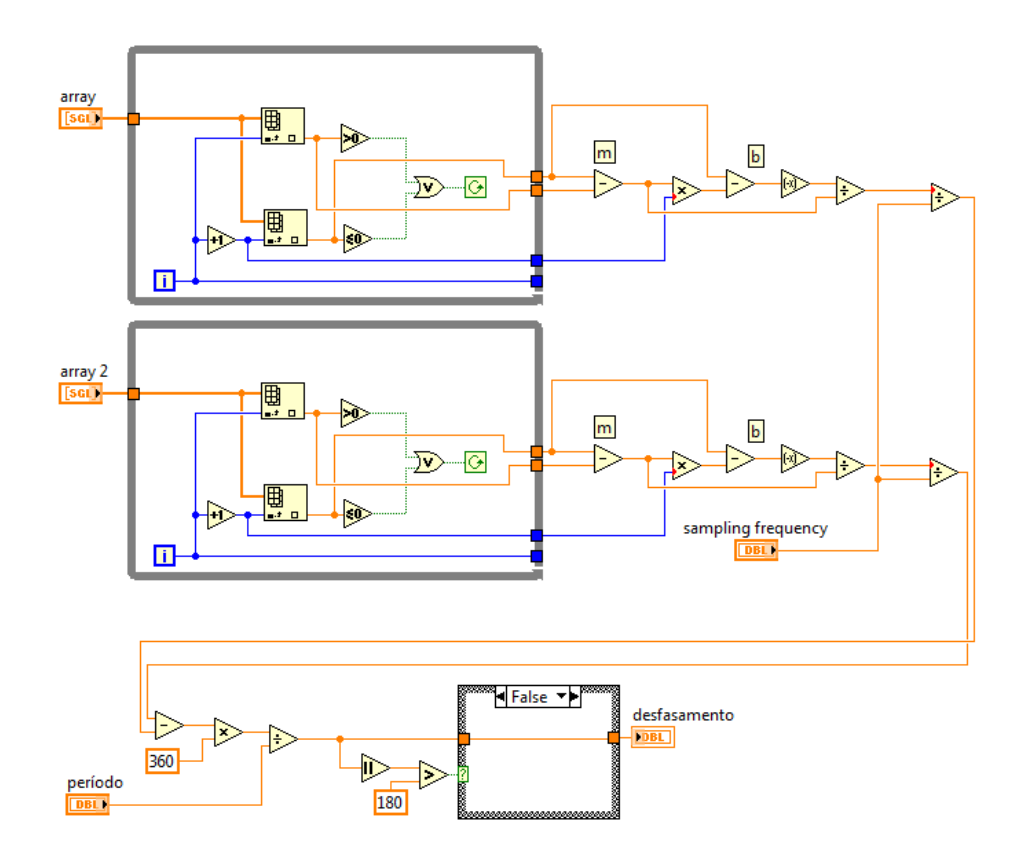

Figura 7.13: Código LabView para o cálculo do desfasamento

![](_page_63_Figure_2.jpeg)

<span id="page-63-0"></span>Figura 7.14: Código LabView para o cálculo do THD

![](_page_64_Figure_0.jpeg)

<span id="page-64-0"></span>Figura 7.15: Código LabView para impressão no ecrã

# Capítulo 8

# Resultados

# 8.1 Simulação Matlab e em LabView

Os programas criados tanto em Matlab como em LabView foram testados com sinais sinusoidais simulados aos quais se adicionou um ruído aleatório. Do código Matlab, que pode ser encontrado no anexo B, foram obtidos os seguintes resultados.

O erro dos parâmetros calculados está intrinsecamente ligado a algumas características do sinal adquirido, sendo esse erro tanto maior quanto:

- menor a frequência de amostragem do sinal;
- maior a amplitude do ruído adicionado ao sinal;
- menor a amplitude do sinal;

Verificou-se que o algoritmo mais dependente da frequência de amostragem do sinal é o responsável pelo cálculo do desfasamento entre sinais. Uma maior frequência de amostragem origina uma maior probabilidade de uma amostra do sinal estar mais perto da passagem por zero, minimizando o erro no cálculo da amostra que passa por zero.

Todos os outros cálculos, como sejam o máximo, mínimo, rms de tensão e corrente, da potência ativa, reativa e aparente e cosseno de  $\phi$  estão mais dependentes, não da frequência da amostragem do sinal mas sim, do erro aditivo que o sinal amostrado sofre devido ao seu meio envolvente.

### 8.2 Protótipo e Testes

Tendo em vista implementar o circuíto condicionador de sinal construiu-se um circuito impresso (pcb - printed circuit board). A pcb foi projetada de forma a serem usados componentes *smd* 0603 (*surface mount design*) permitindo reduzir as dimensões do projeto final. Também se utilizou uma pcb com duas faces o que permitiu um design mais compacto. A gura [8.1](#page-67-0) apresenta a máscara de cobre superior e inferior do hardware de aquisição de tensão.

![](_page_67_Picture_0.jpeg)

Figura 8.1: Mascaras do design da pcb de aquisição de tensão

<span id="page-67-0"></span>Testou-se o *offset* presente nos três canais, ligando as 3 entradas a  $0V$ , ou seja à massa do circuíto. Na tabela [8.1](#page-67-1) podemos ver que o *offset* de cada um dos canais apresenta valores próximos dos previstos no momento do design do circuíto. Existe alguma diferença entre os canais, pois a característica de cada um deles depende da precisão dos componentes usados (resistências). Também o valor de tensão de alimentação do circuíto influencia o valor da tensão de referência. Estas características (ganho e offset) de cada um dos canais, terão que ser posteriormente inseridas em variáveis no software possibilitando a sua calibração, minimizando erros de leitura.

| Sinal de entrada: 0 Volts |            |
|---------------------------|------------|
|                           | Offset (V) |
| canal 1                   | 1,631      |
| canal 2                   | 1,640      |
| canal 3                   | 1,642      |
|                           |            |
| Frequência (Hz)           | Vin $(V)$  |
| $10^{0}$                  | 1,030      |
| $10^{4}1$                 | 1,030      |
| $10^{2}$                  | 1,030      |
| $10^{3}$                  | 1,030      |
| $10^{4}$                  | 1,000      |

<span id="page-67-1"></span>Tabela 8.1: Caraterísticas placa de aquisição de tensão

![](_page_68_Picture_0.jpeg)

Figura 8.2: Protótipo

Na gráfico [8.3](#page-69-0) podemos ver o ganho de tensão em função da frequência de um sinal sinusoidal de entrada, sendo detetável a ação do filtro passa-baixo projetado.

A gura [8.4](#page-69-1) apresenta um teste que visa caraterizar de uma forma simples a distorção que o hardware insere no canal. Com o auxílio de um gerador de sinal, criou-se um sinal de entrada composto pela soma de 2 sinusoides (50Hz + 1600Hz), ambas com amplitude de 1 Volt(rms). Fez-se uma análise no domínio da frequência comparando o sinal de entrada (a azul) com o sinal de saída (a vermelho), permitindo visualizar a distorção que este sofre no domínio da frequência. Os resultados obtidos são satisfatórios, já que o sinal de saída do filtro é coincidente com o sinal de entrada gerado, sendo a distorção impercetível a olho. Este não é o teste ideal para caraterizar a distorção do sinal pois não permite uma quanticação exata e quantitativa que, neste caso, não foi possível devido à ausência de equipamento técnico para o efeito.

# 8.3 Limitações no Sistema de Aquisição do Sinal

Verificou-se que o sistema de aquisição de sinal [7.4](#page-55-0) apenas funcionava de maneira totalmente correta, devido a limitações de velocidade do kit de desenvolvimento usado, até

![](_page_69_Figure_0.jpeg)

<span id="page-69-0"></span>Figura 8.3: Teste o filtro passa baixo

![](_page_69_Figure_2.jpeg)

<span id="page-69-1"></span>Figura 8.4: Teste o filtro passa baixo

frequências de execução, isto é amostragem, da ordem de 1 k amostras por segundo. Para frequências superiores começou a verificar-se que por vezes algumas amostras armazenadas nos array's eram constituídas em binário só por "zeros" ou só "uns", indicativo de que a ordem de execução de aquisição de uma amostra ocorria antes de terminar o armazenamento da amostra anterior.

A frequência de amostragem do sinal a 1 kHz, apesar de ser estável, introduzia muito erro nos cálculos devido ao facto de só tirar 20 amostras por ciclo de rede que é manifestamente pouco para este projeto. Sendo assim, para se obter resultados mais precisos, optou-se por aumentar a frequência e utilizar um dispositivo detetor de leituras erradas que obriga a repetir o processo de aquisição dos sinais quando ocorrem amostras erradas.

Na execução da programa em  $LabView$ , teve-se em consideração que em muitos  $ADC's$ as primeiras leituras são falhadas conforme é citado no datasheet do fabricante do ADC. Torna-se assim necessário fazer uma série de leituras que não são tomadas em conta antes de se proceder à aquisição dos sinais analógicos pela ADC (figura [7.6\)](#page-57-0). Mesmo assim, algumas vezes foram encontradas falhas na amostragem obtendo-se amostras com valores não pertencentes ao sinal adquirido.

### 8.4 Calibração do hardware

O hardware foi projetado antevendo que toda a calibração necessária, para o seu bom funcionamento, teria que ser feita em *software*. Cada canal tem características de ganho e offset diferentes, obrigando a que os testes para calibração do equipamento tivessem que ser efetuados a todos os canais do hardware.

O teste passou por programar o hardware para que fosse impresso no ecrã do equipamento, em volts, o valor máximo e mínimo de um sinal de entrada. Ligou-se um gerador de sinal a um osciloscópio e a um dos canais da placa de aquisição de sinal, logo a seguir ao divisor resistivo (canal de tensão) ou TI (canal de corrente). Esta opção foi tomada por falta de equipamento com potência capaz de gerar ondas com tensão e corrente equivalentes às encontradas na rede elétrica.

Injetou-se no equipamento uma onda sinusoidal de 50Hz com uma amplitude de tensão pico a pico nunca superior a 3,3 Volts e com um *offset* nulo. Foram comparados os valores de máximo e mínimo de tensão obtidos entre o analisador projetado e o osciloscópio. Após a recolha de dados com vários sinais sinusoidais de amplitudes diferentes, construiu-se um gráfico e uma regressão linear com os pontos obtidos. Como se pode ver na equação apresentada no gráfico [8.5,](#page-70-0) o *offset* do canal é aproximadamente de valor igual à tensão de referência e o ganho é praticamente 1:1 (um para um).

![](_page_70_Figure_5.jpeg)

<span id="page-70-0"></span>Figura 8.5: Resultados obtidos para calibração do canal 2

Após feito o teste para cada um dos canais, foi construído o software em LabView responsável pela calibração de cada um dos canais. Esta calibração foi feita na VI de condicionamento de sinal. Criou-se assim para cada um dos canais uma VI de condicionamento de sinal que passou a conter as variáveis de calibração dos respetivos canais.

Para uma melhor compreensão é apresentada na figura [8.6](#page-71-0) o programa para o condicionamento do sinal do canal 2.

![](_page_71_Figure_1.jpeg)

<span id="page-71-0"></span>Figura 8.6: Diagrama LabView para calibração do canal 2

A VI de acondicionamento de sinal tem várias etapas. Sempre que se lê o ADC, obtêmse 16 bits de informação mas que unicamente os primeiros 12 bits são relevantes. Desta forma procede-se à operação de "apagar" a informação dos bits desprezáveis. Recorre-se então à operação lógica AND com o valor hexadecimal 0FFF. Após esta etapa, procede-se à conversão de binário para tensão em volts dividindo cada valor contido no array por 1241. A partir deste ponto, inicia-se o processo de calibração do canal, calculando ponto a ponto, os novos valores do array através da fórmula da equação obtida pela regressão linear [8.5.](#page-70-0)

Apesar da calibração feita ao canal, o erro ainda estava presente no cálculo do valor mínimo e máximo. Como podemo ver no gráfico [8.7](#page-72-0) quanto menor for a amplitude do sinal medido pelo hardware de aquisição, maior é o erro de quantificação. Como a quantificação do ADC que está montada no hardware de aquisição é feita de forma linear, este erro devese sobretudo ao ruído elétrico contido no sinal gerado, deformando-o, o que se propaga até ao hardware de aquisição de sinal. Tornou-se visível no osciloscópio que o traço do sinal gerado ganhava espessura em comparação com a sua amplitude à medida que esta (amplitude) era diminuída. O cálculo do valor mínimo e máximo é algo vulnerável ao ruído contido no sinal de entrada.
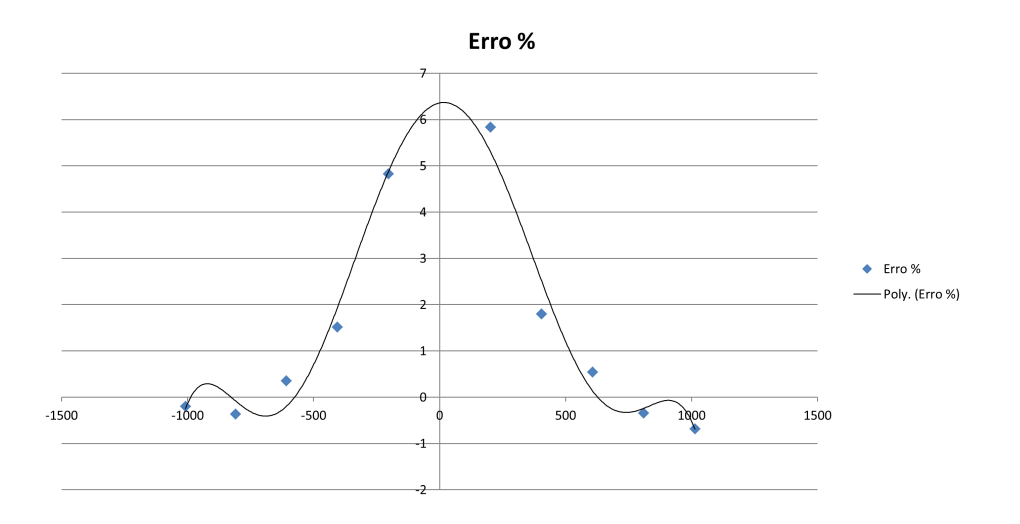

Figura 8.7: Erro $(\%)$  do cálculo do mínimo e máximo do sinal quantificado pelo canal 2

## Capítulo 9

## Conclusões

Esta desertação de mestrado consistiu no desenvolvimento de hardware e software para aquisição de sinais analógicos de tensão e corrente da rede elétrica assim como de software destinado à computação das características da energia elétrica numa rede de distribuição.

No que diz respeito ao condicionamento do sinal analógico presente no hardware de aquisição de sinal, este cumpre perfeitamente com os requisitos propostos inicialmente. O único ponto fraco da implementação reside no facto da tensão de referência ter sido derivada do regulador de tensão do kit (3,3 Volts) que não é de alta precisão.

No relativo à parte de aquisição de sinal torna-se necessário utilizar um kit que permita operar o LabView a uma frequência mais elevada de modo a permitir uma frequência de aquisição, sem erros, mais elevada e assim evitar o aparecimento de resultados inconclusivos após o processamento. Procurou-se melhorar a velocidade de processamento dos algoritmos de aquisição de sinal mas a linguagem LabView é de difícil otimização. Sempre que se tentou fazer debug ao programa do sistema, usando ferramentas de LabView para esse efeito, o programa não corria convenientemente perdendo-se inúmeras amostras dos sinais.

Em relação ao software testado, em Matlab (código apresentado em anexo) e LabView através de simulações, não apresentou qualquer problema sendo a qualidade de cálculos apenas dependente do erro de amostragem, da frequência de amostragem e do ruído contido no sinal amostrado.

Finalizando, pode também concluir-se que todo este trabalho foi uma mais valia ao nível da aplicação de conhecimentos adquiridos, bem como a interação com inúmeras ferramentas usadas na área da investigação e desenvolvimento de eletrónica digital e analógica. Também os conhecimentos obtidos do uso de LabView como linguagem de programação deste projeto, tornou-se numa vantagem que poderá facilitar trabalhos semelhantes no futuro. A aprendizagem obtida neste trabalho facilita a abordagem de trabalhos futuros, não havendo necessidade de aprendizagem das ferramentas já usadas e gasto de tempo com problemas já ultrapassados durante a execução deste trabalho.

### 9.1 Trabalho Futuro

Uma vez que no tempo que dispusemos para execução do projeto não nos foi possível produzir um protótipo diretamente utilizável na industria impõe-se a produção do mesmo tendo em vista a sua comercialização. Torna-se assim necessário otimizar o software, de modo a correr mais rápido se for possível no kit de desenvolvimento utilizado, assim como proceder à certificação do equipamento. Este trabalho está previsto ser executado por um colega de curso.

A possibilidade do uso de outro tipo de microcontroladores e o uso de linguagem de programação mais acessível (linguagem C) pode signicar uma melhoria substancial deste trabalho.

A integração de um ecrã com maiores dimensões para ser usado com o kit de desenvolvimento, permitirá uma melhoria ao nível de interação com o programador/utilizador.

# Bibliografia

- [1] THD Measurement and Conversion (2012, Março)[Online]. http://www.dogstar.dantimax.dk/tubestuf/thdconv.htm
- [2] How do I calculate THD in MATLAB? (2012, Março)[Online] edaboard How do I calculate THD in MATLAB? http://www.edaboard.com/thread201020.html
- [3] How to measure total harmonic distortion in MatLab? (2012, Março)[Online] edaboard - How to measure total harmonic distortion in MatLab? http://www.edaboard.com/thread57557.html
- [4] Microchip Forum (2012, Março)[Online] Wrong FFT results from Microchip's dsp library. http://www.microchip.com.edgekey.net/forums/m634936-print.aspx
- [5] SPI communication between ARM MCU and ADC (2012, Março)[Online] National Instruments - NI Developer Zone. http://forums.ni.com/t5/LabVIEW-Embedded/SPI-communication-between-ARM-MCU-and-ADC/td-p/827622
- [6] Root mean square (2012, Março)[Online] Wikipadia Root mean square. http://en.wikipedia.org/wiki/Root-mean-square
- [7] RMS and power in single and three phase AC circuits (2012, Março)[Online] School of Physics Sydney, Australia. http://www.animations.physics.unsw.edu.au/jw/power.html
- [8] How Power Factor and Harmonics relate to Energy Efficiency? (2012, Março)[Online] engineering.electrical-equipment.org - How Power Factor and Harmonics relate to Energy Efficiency? http://engineering.electrical-equipment.org/power-quality/4-8electrical-equipment-harmonics-power-factor.html
- [9] AC power (2012, Março)[Online] Wikipedia AC power. http://en.wikipedia.org/wiki/AC-power
- [10] AC Power (2012, Março)[Online] Circuit Magic AC Power. http://www.circuitmagic.com/acpower.htm
- [11] Reactive Power Calculation (2012, Março)[Online] Northeast Power System Inc Reactive Power Calculation. http://www.nepsi.com/reactive-power-calculation.htm
- [12] True, Reactive, and Apparent power (2012, Março)[Online] All About Circuits True, Reactive, and Apparent power. http://www.allaboutcircuits.com/vol-2/chpt- -11/2.html
- [13] Measurement of Power (2012, Março)[Online] http://www.allaboutcircuits.com/vol-  $-2/\mathrm{chpt-}11/2.\mathrm{html}$
- [14] António Pereira de Melo. Teoria dos Sistemas de Controlo Lineares, 2012.

# Capítulo 10

# Anexo A - Esquemas elétricos

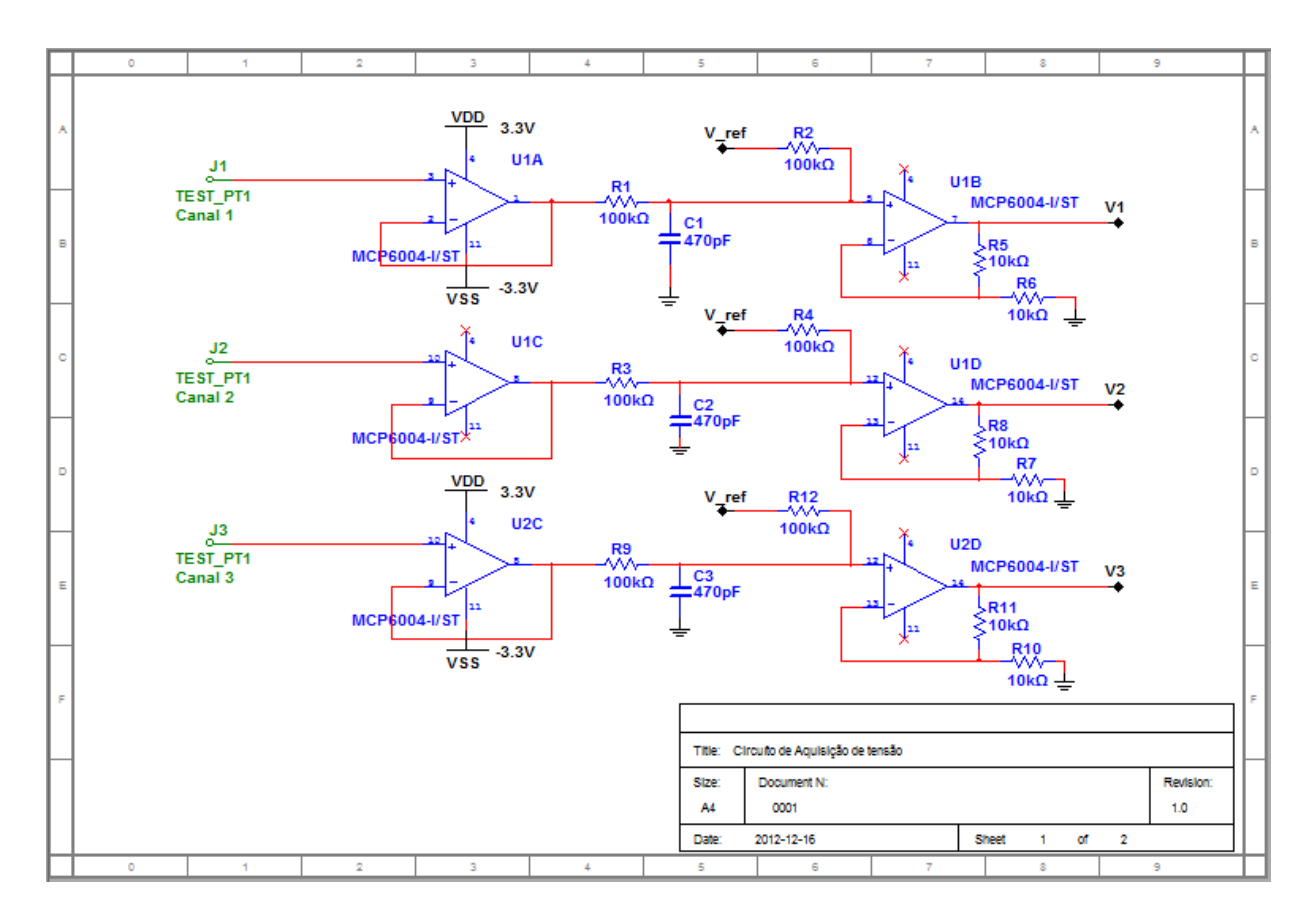

Figura 10.1: Esquema elétrico da placa de aquisição de tensão

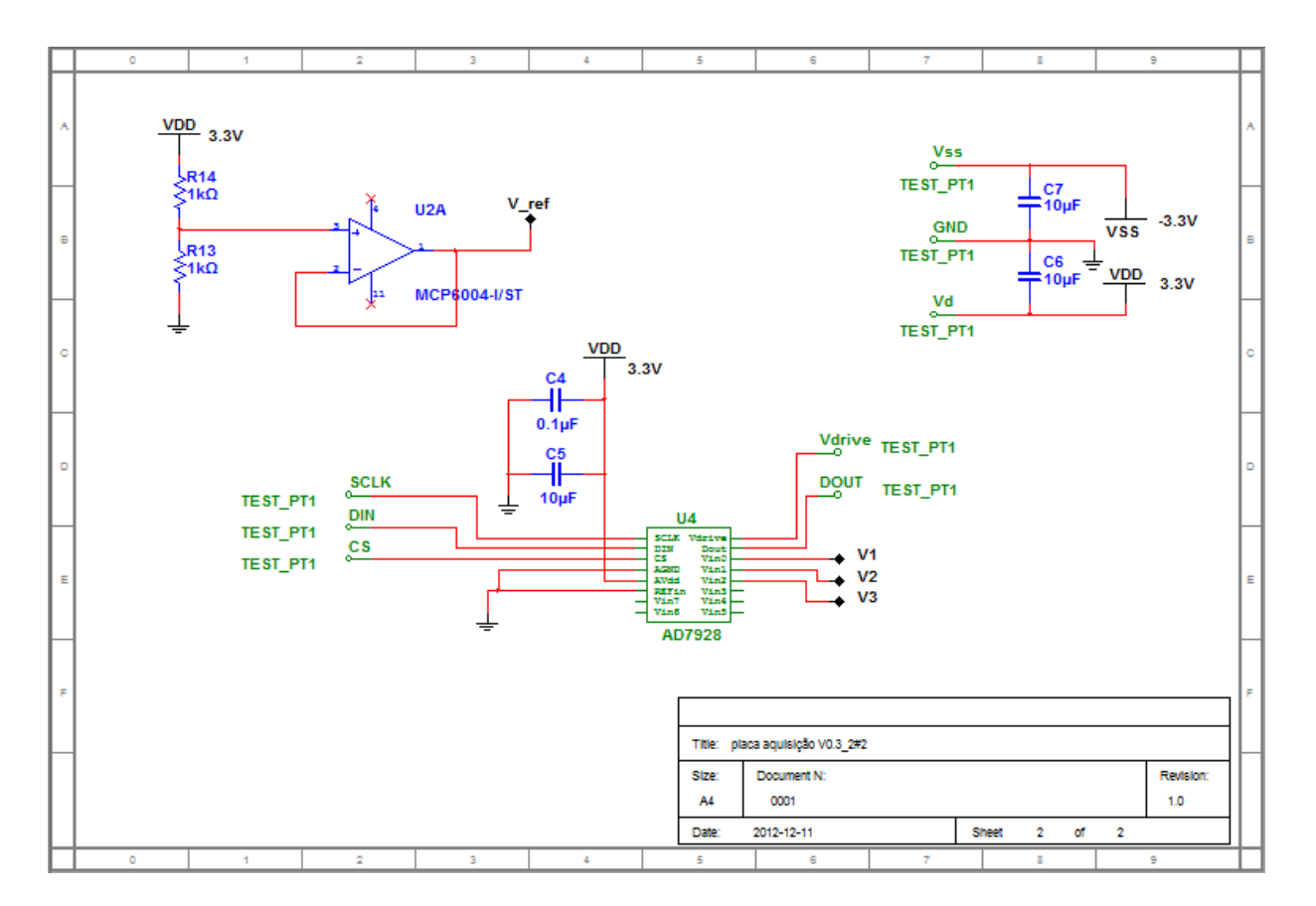

Figura 10.2: Esquema elétrico da placa de aquisição de tensão

### Capítulo 11

## Anexo B - Código Matlab

### 11.1 Desfasamento

ffund  $=50$ ;  $\%$  frequencia fundamental do sinal  $L = 512$ ;  $\%$  Numero de amostras para a fft  $f = 10$ ;  $\%$  largura dos bins da fft em Hz Fs = 1000;  $\%$  Frequência de amostragem  $f = Fs * 50 / (L * ff und)$  $T = 1/Fs$ ;  $\%$  tempo de amostragem  $t = (0 : L-1) * T;$  % vector tempo

%% calculo dos sinais de tensão (trifásico)  $r = \text{rand}( )$ ;  $ta = 240*sqrt(2)*sin(2*pi*ffund*t+r);$ 

```
\text{t} = 240 * \text{sqrt} (2) * \sin (2 * \text{pi} * \text{f} \text{t} \text{m} \text{d} * t + 2 * \text{pi} / 3 + \text{r});tc = 240*sqrt(2)*sin(2*pi*ffund*t+2*pi*2/3+r);
```
% sumatorio de ruido  $ta = ta + 0.01*randn(size(t));$  $\text{tb} = \text{tb} + 0.01* \text{randn}(\text{size}(\text{t}));$  $tc = tc + 0.01*randn(size(t));$ 

%% calculo dos sinal de corrente (trifásico)

graus =  $30;$  % desfasamento entre a tensão e a corrente em graus

```
desf = graus * 2*pi/360; % desfasamento em radanos
ia = 100*sqrt(2)*sin(2*pi*ffund*t+desf+r);ib = 100*sqrt(2)*sin(2*pi*ftund*t+2*pi/3-dest+r);ic = 100*sqrt(2)*sin(2*pi*ffund*t+2*pi*2/3-dest+r);% sumatorio de ruido
ia = ia + 0.01*randn (size (t));ib = ib + 0.01* randn(size(t));
ic = ic + 0.01* randn (size (t));
%% desfasamento entre ondas
l = 1; % indice da primeira amostra a ser impressa
n = 40; % indice da ultima amostra a ser impressa
plot(t(l:n),ta(l:n), 'b*)' %impressão da tensão fase A
hold on
plot(t(l:n), tb(l:n), 'r*) %impressão da tensão fase B
plot (t (l : n), 0, 'k') %impressão de reta em y=0
% encontra a passagem por zero de TA
d=ta;
i = 1;
while (d(j))>0 | | d(j+1)<0)
    j=j+1;end
m=d(j+1)-d(j);b=d(j+1)-m*(j+1);z \, \text{er} \, \text{o} = -\text{b} \, \text{/m} - 1;
pos1 = zero /Fs% marca com um circulo a passagem por zero
plot (pos1, 0, 'o')% imprime a reta que passa pelos 2 pontos
plot (t (l : n), mF s * t (l : n) + b + m, 'g')
d=tb;
i = 1;
while (d(j) > 0 \mid | d(j+1) < 0)j = j + 1;end
m=d(j+1)-d(j);b=d(j+1)-m*(j+1);
```

```
z \cdot r \cdot o = -b/m-1;
pos2 = zero /Fs% marca com um circulo a passagem por zero
plot (pos2, 0, 'o')% imprime a reta que passa pelos 2 pontos
pl o t ( t ( l : n ), m*Fs * t ( l : n )+b+m, 'g ')
def = (pos2-pos1) * 360/0.02;
if (abs (def) > 180)d e f = 360 + d e f;
end
def % desfasamento em graus
title ('sinal amostrado')
x \,label ('tempo (segundos)')
```
### 11.2 Cálculo da Potência

```
%% valor RMS
```

```
rms ta = sqrt ( sum ( abs ( ta ). ^ 2) / 512 )rms tb = sqrt ( sum ( abs ( tb). ^ 2) / 512 )rms tc = sqrt ( sum ( abs ( tc ). ^ 2) / 512 )rms ia = s q r t ( sum ( abs ( i a ). \degree 2 ) / 5 1 2 )
rms ib = s q r t ( sum ( abs ( i b ). \hat{ } 2 ) / 512 )
rms ic = sqrt (sum (abs (ic). ^2) / 512)
\%% calculo da potencia activa/reactiva
% 2? calcular potencia aparente (rms i * rms t)
pot_apa_a = rms_ta∗rms_ia
% 3? clacular potencia activa ( potencia_aparente*cos (desf))
pot act_a = sum ( abs ( ta . * ia ) )/512% 4? clacular potencia reactiva ( potencia aparente ∗ sin ( desf) )
pot\_rec\_a = sqrt(pot\_apa\_a^2-pot\_act\_a^2)% cosseno de fi
```
cos fi\_a = pot\_act\_a/pot\_apa\_a

#### 11.3 THD

 $\%$  FFT

 $Ya = fft2 (ta).^2;$ % Plot so de uns dos lados do espectro  $%$  figure  $(2);$ % stem  $((0: L/2-1)*f, abs(Ya(1:L/2)));$ % title ('FFT do sinal de entrada no analisador') % x label ('Frequencia (Hz)')  $\%$  y label  $(Y(f)|')$ 

%% THD

```
thd = 0;
for i = 50/f + 2:L/2thd = thd + abs(Ya(i));i=i+50/f; % soma dos bins multiplos de 50
end
thd = sqrt(thd)/sqrt(t) (abs (Ya(50/f+1))))
```